Anexo Único da Instrução Normativa nº 005/12 – Publicado no DOE nº 1995, de 15.06.12

# **REVOGADO PELA IN Nº 033/2018 – DOE Nº 167, DE 11.09.18**

**SPED - EFD – Escrituração Fiscal Digital**<br>  $\bigotimes$ **MANUAL DE ORIENTAÇÕES DA ESCRITURAÇÃO FISCAL DIGITAL PARA**  CONTRIBUINTES DO ESTADO DE RONDÔNIA **GERÊNCIA DE FISCALIZAÇÃO** 

# **APRESENTAÇÃO**

Este manual possui caráter normativo e tem o objetivo de orientar os contribuintes do Estado de Rondônia sobre o preenchimento de registros específicos, devendo ser utilizado em conjunto com o Guia Prático da Escrituração Fiscal Digital – EFD, disponível em [http://www1.receita.fazenda.gov.br/Sped.](http://www1.receita.fazenda.gov.br/Sped)

Os registros não detalhados neste manual devem ser preenchidos conforme orientação do Guia Prático da EFD.

Os lançamentos das operações previstas neste manual que forem efetuados em desacordo com o mesmo serão rejeitados, ficando o contribuinte sujeito às penalidades previstas na legislação.

Este manual entrará em vigor a partir do período de apuração de 01/2013.**(NR dada pela IN nº 012, de 5.11.2012 – efeitos a partir de 12.11.2012)**

> Redação Anterior: Este manual entrará em vigor a partir do período de apuração 10/2012**. (NR dada pela IN nº 009, de 31.07.12 – efeitos a partir de 15.08.12)**

Redação Anterior: Este manda entrará em vigor a partir do período de apuração EN OCHOO PROJESSION AND LISTE III

#### **1. REVOGADO PELA IN N. 018, DE 09.05.18 - EFEITOS A PARTIR DE 1º.05.18 - NOTAS FISCAIS DE SAÍDA COM ISENÇÃO DO ICMS**

As notas fiscais de saída em que houver alguma isenção prevista no anexo I do RICMS/RO, deverão ser escrituradas da seguinte forma:

C100 – Escriturar a nota fiscal normalmente. (Fidelidade ao documento fiscal)

- C170 Escriturar os itens normalmente conforme orientações do guia prático.
- C190 Escriturar normalmente conforme orientações do guia prático.
- C195 Criar um registro C195 com uma observação do lançamento. (Ex: ISENÇÃO DE ICMS).
- C197 Criar um registro para cada TIPO DE ISENÇÃO, preenchendo da seguinte forma:

ALIQ\_ICMS: ALÍQUOTA DA OPERAÇÃO SE NÃO HOUVESSE A ISENÇÃO

**(NR dada pela IN 026/17 - efeitos a partir de 1º.08.17)**

Redação Anterior:

RABI COD\_AJ: INFORMAR O CÓDIGO DE AJUSTE RELATIVO À ISENÇÃO; DESCR\_COMPL\_AJ: ISENÇÃO DE ICMS COD\_ITEM: NÃO INFORMAR VL\_BC\_ICMS: VALOR DA BASE DE CÁLCULO DO ICMS SE NÃO HOUVESSE A ISENÇÃO ALIO ICMS: ALÍQUOTA INTERNA DOS PRODUTOS SE NÃO HOUVESSE A ISENÇÃO VL ICMS: VALOR DO ICMS SE NÃO HOUVESSE A ISEN VL\_OUTROS: NÃO INFORMAR

Obs: Se no documento fiscal houver apenas um tipo de isenção, informar somente um registro C195 e um registro C197.

Caso o documento apresente mais de um tipo de senção, deve-se criar apenas um registro C195 e um registro C197 para cada tipo de isenção, com os respectivos valores.

\*\*\* Os demais registros devem ser preenchidos conforme orientação do Guia Prático.<br>
CON CONSTANTES DE PRÉFENDEMENTAL DE PRÉFENDEMENTAL DE PRÉFENDEMENTAL DE PRÉFENDEMENTAL DE PREFENDEMENTAL DE PREFENDEMENTAL DE PREFENDEMENT

#### **2. . REVOGADO PELA IN N. 018, DE 09.05.18 - EFEITOS A PARTIR DE 1º.05.18 - NOTAS FISCAIS DE SAÍDA COM REDUÇÃO DE BASE DE CÁLCULO**

As notas fiscais de saída em que houver alguma Redução de Base de Cálculo prevista no anexo II do RICMS/RO, deverão ser escrituradas da seguinte forma:

C100 – Escriturar a nota fiscal normalmente. (Fidelidade ao documento fiscal)

C170 – Escriturar os itens normalmente conforme orientações do guia prático.

C190 – Escriturar normalmente conforme orientações do guia prático.

C195 – Criar um registro C195 com uma observação do lançamento. (Ex: REDUÇÃO DE BASE DE CÁLCULO DE ICMS).

seguinte forma:

C197 – Criar um registro para cada TIPO DE REDUÇÃO DE BASE DE CÁLCULO, preenchendo da seguinte forma:<br>
COD\_AJ: INFORMAR O CÓDIGO DE AJUSTE RELATIVO À PERCOLO, PRESCR\_COMPL\_AJ: ISENÇÃO DE ICMS<br>
COD\_ITEM: NÃO INFORMAR VL\_BC COD\_AJ: INFORMAR O CÓDIGO DE AJUSTE RELATIVO À REDUÇÃO; DESCR\_COMPL\_AJ: ISENÇÃO DE ICMS COD\_ITEM: NÃO INFORMAR VL\_BC\_ICMS: VALOR DA BASE DE CÁLCULO QUE FOI REDUZIDA ALIQ\_ICMS: ALÍQUOTA APLICADA NA OPERAÇÃO VL\_ICMS: VALOR DO ICMS QUE DEIXOU DE SER RECOLHIDO VL OUTROS: PERCENTUAL DE REDUÇÃO DA BASE DE CÁ

Obs: Se no documento fiscal houver apenas um tipo de redução, informar somente um registro C195 e um registro C197.

Caso o documento apresente mais de um tipo de redução, deve-se criar apenas um registro C195 e um registro C197 para cada tipo de redução, com os respectivos valores.

\*\*\* Os demais registros devem ser preenchidos conforme orientação do Guia Prático.<br>
en Caracterista do Guia Prático.<br>
En Caracterista do Guia Prático.  $\mathcal{\mathcal{\mathcal{\mathcal{P}}}}$ 

# **3. NOTAS FISCAIS DE SAÍDA COM CRÉDITO PRESUMIDO**

As notas fiscais de saída que tiverem crédito presumido devem ser escrituradas da seguinte forma:

C100 – Escriturar a nota fiscal normalmente. (Fidelidade ao documento fiscal)

C170 – Escriturar os itens normalmente conforme orientações do guia prático.

C190 – Escriturar normalmente conforme orientações do guia prático.

C195 – Criar um registro C195 com uma observação do lançamento. (Ex: Crédito Presumido)

C197 – Criar somente um registro para cada documento fiscal, preenchendo da seguinte forma:

COD\_AJ: INFORMAR O CÓDIGO DE AJUSTE RELATIVO AO CRÉDITO PRESUMIDO; DESCR\_COMPL\_AJ: CRÉDITO PRESUMIDO COD\_ITEM: NÃO INFORMAR VL\_BC\_ICMS: VALOR DA BASE DE CÁLCULO USADA PARA APLICAR O CRÉDITO PRESUMIDO ALIQ\_ICMS: ALÍQUOTA APLICADA NA OPERAÇÃO VL\_ICMS: VALOR DO ICMS A SER CREDITADO VL\_OUTROS: NÃO INFORMAR

A soma do campo VL\_ICMS dos registros C197 com código de ajuste relativo à credito presumido deverá ser somada ao campo 07 - VL\_AXCREDITOS do registro E110.

\*\*\* Não deverá mais ser informado ajuste no registro E111.

\*\*\* Os demais registros devem ser preenchidos conforme orientação do Guia Prático.

#### **4. REVOGADO PELA IN N. 005, DE 10.02.17 - EFEITOS A PARTIR DE 1º.01.17 - ESCRITURAÇÃO DE NOTA FISCAL DE SAÍDA INTERESTADUAL QUE DARÁ DIREITO A RESSARCIMENTO DE ICMS ST**

As notas fiscais que darão direito ao ressarcimento do ICMS ST deverão ser escrituradas com os seguintes registros:

C100 – Escriturar a nota fiscal normalmente, com o valor do ICMS interestadual (12%).

C170 – Escriturar os itens normalmente, conforme orientação do guia prático.

C190 – Escriturar normalmente conforme orientações do guia prático.

C195 – Criar um registro C195 com uma observação do lançamento. (Ex: Nota fiscal com ressarcimento de ICMS ST)

C197 – Criar um registro para **cada produto da NF que dará direito ao ressarcimento do ICMS ST**, preenchendo da seguinte forma:

COD\_AJ: RO90000001; DESCR\_COMPL\_AJ: RESSARCIMENTO DE ICMS ST – SAIDA INTERES COD\_ITEM: INFORMAR O CÓDIGO DO PRODUTO VL\_BC\_ICMS: VALOR DA BASE DE CÁLCULO DA ST DA ENTRADA DO PRODUTO ALIQ\_ICMS: ALÍQUOTA INTERNA DO PRODUTO VL\_ICMS: VALOR DO ICMS A SER RESSARCIDO VL\_OUTROS: PERCENTUAL DE VALOR AGREGADO DA ST DO PRODUTO,

Exemplo: Emissão de NF com 10 produtos, sendo que somente 4 darão direito ao ressarcimento: A – Criar 01 (um) registro C195 com a observação: Ressarcimento de ICMS ST.

B – Criar 4 (quatro) registros C197, um para cada produto que dará direito ao ressarcimento.

\*\*\* O registro C197 será obrigatório sempre que houver uma nota fiscal de entrada com o CFOP 1603 (Ressarcimento de ICMS ST) e a regra de validação será:

A soma do campo VL\_ICMS dos registros C197 com código de ajuste RO90000001 deve ser igual ao campo ICMS da nota de entrada com  $\mathcal{C}$ NOP 1603.

\*\*\* Os demais registros devem ser preenchidos conforme orientação do Guia Prático.<br>
CON CONSCRIPTION DE CONSCRIPTION DE CONSCRIPTION DE CONSCRIPTION DE CONSCRIPTION DE CONSCRIPTION DE CONSCRIPTION DE CONSCRIPTION DE CONSCR

# **5. AS NOTAS FISCAIS DE ENTRADA PARA EMPRESAS SITUADAS EM GUAJARÁ-MIRIM QUE TIVEREM CRÉDITO PRESUMIDO DEVEM SER ESCRITURADAS DA SEGUINTE FORMA: (NR dada pela IN nº 020, de 23.05.18 – efeitos a partir de 01.05.18)**

C100 - Escriturar a nota fiscal sem o valor do ICMS. (Fidelidade ao documento fiscal)

C170 - Escriturar os itens com CST 40 (Isentas) e sem os valores de ICMS.

C190 - Escriturar normalmente conforme orientações do guia prático.

C195 - Criar um registro C195 com uma observação do lançamento. (Ex: Crédito Presumido Guajará-Mirim)

C197 - Criar somente um registro para cada documento fiscal, preenchendo da seguinte forma:

COD\_AJ: RO10000036; DESCR\_COMPL\_AJ: CRÉDITO PRESUMIDO GUAJARÁ-MRV COD\_ITEM: NÃO INFORMAR VL BC ICMS: VALOR DA BASE DE CÁLCULO USADA PARA APLICAR O DESCONTO DE ICMS ALIQ\_ICMS: ALÍQUOTA DA OPERAÇÃO VL ICMS: VALOR DO ICMS A SER CREDITADO VL\_OUTROS: NÃO INFORMAR

A soma do campo VL\_ICMS dos registros C197 com código de ajuste RO10000036 deverá ser somada ao campo  $0/\sqrt{2}$ . AJ\_CREDITOS do registro E110.

\*\*\* Não deverá mais ser informado ajuste no registro E111.

\*\*\* Os demais registros devem ser preenchidos conforme orientação do Guia Prático.

Redação Anterior: 5. NOTAS FISCAIS DE ENTRADA COM CRÉDITO PRESUMIDO GUAJARÁ-MIRIM

As notas fiscais de entrada para empresas situadas em Guajará-Mirim que tiverem crédito presumido devem ser escrituradas da seguinte forma:

C100 – Escriturar a nota fiscal sem o valor do ICMS. (Fidelidade ao documento fiscal)

C170 – Escriturar os itens com CST 40 (Isentas) e sem os valores de ICMS.

C190 – Escriturar normalmente conforme orientações do guia prático.

C195 – Criar um registro C195 com uma observação do lançamento. (Ex: Crédito Presumido Guajará-Mirim)

C197 – Criar somente um registro para cada documento fiscal, preenchendo da seguinte forma:

COD\_AJ: RO10000001; DESCR\_COMPL\_AJ: CRÉDITO PRESUMIDO GUAJARÁ-MIRIM COD\_ITEM: NÃO INFORMAR VL\_BC\_ICMS: VALOR DA BASE DE CÁLCULO USADA PARA APLICAR O DESCONTO DE ICMS ALIQ\_ICMS: ALÍQUOTA DA OPERAÇÃO VL ICMS: VALOR DO ICMS A SER CREDITAI VL\_OUTROS: NÃO INFORMAR

A soma do campo VL\_ICMS dos registros C197 com código de ajuste RO10000001 deverá ser somada ao campo 07 - VLAD\_CREDITOS do registro E110. deverá ser somada ao campo 07 - VL**AJ** 

\*\*\* Não deverá mais ser informado ajuste no registro E111.

\*\*\* Os demais registros devem ser preenchidos conforme orientação do Guia REN OGROUPEUR MATERIAL

# **6. NOTAS FISCAIS DE ENTRADA EM QUE DEVERÁ HAVER PAGAMENTO DE DIFERENCIAL DE ALÍQUOTA DE ATIVO PERMANENTE NA APURAÇÃO DO ICMS**

As notas fiscais de entrada em que houver DA a pagar e o mesmo for pago diretamente na apuração do ICMS devem ser escrituradas da seguinte maneira:

C100 – Escriturar a nota fiscal normalmente. (Fidelidade ao documento fiscal)

C170 – Escriturar os itens normalmente conforme orientações do guia prático.

C190 – Escriturar normalmente conforme orientações do guia prático.

C195 – Criar um registro C195 com uma observação do lançamento. (Ex: Diferencial de Alíquota de Ativo Permanente).

C197 – Criar somente um registro para cada documento fiscal, preenchendo da seguinte forma:

COD\_AJ: RO40000001; DESCR\_COMPL\_AJ: DÉBITO DE DIFERENCIAL DE ALÍQUOTA DE ATIVO PERMANENTE COD\_ITEM: NÃO INFORMAR VL\_BC\_ICMS: VALOR DA BASE DE CÁLCULO DO DIFERENCIAL DE ALÍQUOTA ALIQ\_ICMS: ALÍQUOTA INTERESTADUAL VL\_ICMS: VALOR DO ICMS A SER DEBITADO VL\_OUTROS: ALÍQUOTA INTERNA DO PRODUTO

A soma do campo VL\_ICMS dos registros C197 com código de ajuste RO40000001 deverá ser somada ao campo 03 - VL\_AJ\_DÉBITOS do registro E110.

\*\*\* Não deverá mais ser informado anostro registro E111.

AID GADO

# **\*\*\* Os demais registros devem ser preenchidos conforme orientação do Guia Prático.**

\*\*\* No caso de haver mais de uma combinação de alíquotas interna e interestadual, deverá ser efetuado um ajuste para váda combinação. **(AC pela IN 026/17 - efeitos a partir de 1°.08.17)** 

### **7. NOTAS FISCAIS DE ENTRADA EM QUE DEVERÁ HAVER PAGAMENTO DE DIFERENCIAL DE ALÍQUOTA DE MATERIAL DE USO E CONSUMO NA APURAÇÃO DO ICMS (NR dada pela IN 017, de 10.06.16 - efeitos a partir de 13.06.16)**

As notas fiscais de entrada em que houver DA a pagar e o mesmo for pago diretamente na apuração do ICMS devem ser escrituradas da seguinte maneira:

C100 – Escriturar a nota fiscal normalmente (Fidelidade ao documento fiscal, sem o crédito do imposto). (NR dada pela IN nº 001, de 18.01.2013 – efeitos a partir de 04.02.2013) Redação Anterior: C100 – Escriturar a nota fiscal normalmente. (Fidelidade ao

documento fiscal)

C170 – Escriturar os itens normalmente conforme orientações do guia prático.

C190 – Escriturar normalmente conforme orientações do guia prático.

C195 – Criar um registro C195 com uma observação do lançamento. (Ex: Diferencial de Alíquota de Ativo Permanente).

 $C197$  – Criar somente um registro para cada documento fiscal, preenchendo da seguinte forma:

COD\_AJ: RO40000002; DESCR\_COMPL\_AJ: DÉBITO DE DIFERENCLANDE MATERIAL DE USO E CONSUMO COD\_ITEM: NÃO INFORMAR VL\_BC\_ICMS: VALOR DA BASE DE CÁLCULO DO DIFERENCIAL DE ALÍQUOTA ALIO ICMS: ALÍOUOTA INTERESTADUAL VL ICMS: VALOR DO ICMS A SER DEBITADO VL OUTROS: ALÍQUOTA INTERNA DO PRODUTO

A soma do campo VL\_ICMS dos registros C197 com código de ajuste RO40000002 deverá ser somada ao campo  $\alpha \sqrt{NL}$   $\Delta J$  DÉBITOS do registro E110.

No caso de haver mais de uma combinação de alíquotas interna e interestadual, deverá ser efetuado um ajuste para cada combinação. **(AC pela IN 026/17 - efeitos a partir de 1º.08.17)**

Redação Anterior: 7. Notas Fiscais de entrada em que deverá haver pagamento de DIFERENCIAL DE ALÍQUOTA DE MATERIAL DE USO E CONSUMO NA APURAÇÃO DO ICMS As notas fiscais de entrada em que houver DA a pagar e o mesmo for pago diretamente na apuração do ICMS devem ser escrituradas da seguinte maneira:

C100 – Escriturar a nota fiscal normalmente (Fidelidade ao documento fiscal, sem o crédito do imposto). (NR dada pela IN nº 001, de 18.01.2013 – efeitos a partir de 04.02.2013)

C100 – Escriturar a nota fiscal normalmente. (Fidelidade ao documento fiscal)

C170 – Escriturar os itens normalmente conforme orientações do guia prático.

C190 – Escriturar normalmente conforme orientações do guia prático.

C195 – Criar um registro C195 com uma observação do lançamento. (Ex: Diferencial de Alíquota de Ativo Permanente).

C197 – Criar somente um registro para cada documento fiscal, preenchendo da seguinte forma:

COD\_AJ: RO40000001; DESCR\_COMPL\_AJ: DÉBITO DE DIFERENCIAL DE MATERIAL DE USO E **CONSUMO** COD\_ITEM: NÃO INFORMAR VL\_BC\_ICMS: VALOR DA BASE DE CÁLCULO DO DIFERENCIAL DE ALÍQUOTA ALIQ\_ICMS: ALÍQUOTA INTERESTADUAL VL\_ICMS: VALOR DO ICMS A SER DEBITADO VL\_OUTROS: ALÍQUOTA INTERNA DO PRODUTO

A soma do campo VL\_ICMS dos registros C197 com código de apste RO40000001 deverá ser somada ao campo 03 - VL\_AJ\_DÉBITOS do registro BM0.

\*\*\*\* Não deverá mais ser informado ajuste no registro EAN.

\*\*\* Os demais registros devem ser preenchidos conforme orientação do Guia Prático.

#### **8. REVOGADO PELA IN 17, DE 10.06.16 - EFEITOS A PARTIR DE 13.06.16 - Notas Fiscais de saída emitidas por empresas incentivadas (CRÉDITO PRESUMIDO / CONSIT).**

As notas fiscais emitidas por empresas que fazem parte do PIT (Programa de Incentivo Tributário / CONSIT), devem ser escrituradas da seguinte maneira:

C100 – Escriturar a nota fiscal normalmente, com o valor do ICMS normal. (Fidelidade ao documento fiscal)

C170 – Escriturar os itens normalmente conforme orientações do guia prático.

C190 – Escriturar normalmente conforme orientações do guia prático.

C195 – Criar um registro C195 com uma observação do lançamento. (Ex: Crédito Presumido - CONSIT).

C197 – Criar somente um registro para cada documento fiscal, preenchendo da seguinte forma:

COD\_AJ: RO10000012; DESCR\_COMPL\_AJ: CRÉDITO PRESUMIDO - CONSIT COD\_ITEM: NÃO INFORMAR VL\_BC\_ICMS: VALOR DA BASE DE CÁLCULO DO CREDITO PRESUMIDO ALIQ\_ICMS: ALÍQUOTA DA OPERAÇÃO VL\_ICMS: VALOR DO CRÉDITO PRESUMIDO VL\_OUTROS: NÃO INFORMAR

A soma do campo VL\_ICMS dos registros C197 com código de ajuste RO10000012 deverá ser somada ao campo 07 - VL\_AJ\_CRÉDITOS do registro E110. somada ao campo 07 - VL\_AJ\_CRÉDITOS do registro E110.

\*\*\*\* Não deverá mais ser informado ajuste no registro E1<br>\*\*\* Os demais registros devem ser preenchidos embers<br>\*\*\* Os demais registros devem ser preenchidos embers<br>emberson devem ser preenchidos embersons **\*\*\* Os demais registros devem ser preenchidos conforme orientação do Guia Prático.**

### **9. NOTAS FISCAIS DE IMPORTAÇÃO (EXCETO LEI 1.473/2005) (NR dada pela IN nº 010, de 03.04.17 - efeitos a partir de 1º.04.17)**

As notas fiscais emitidas para operações de importação devem ser escrituradas da seguinte maneira:

C100 – Escriturar a nota fiscal normalmente. (Fidelidade ao documento fiscal)

C170 – Escriturar os itens normalmente conforme orientações do guia prático.

C190 – Escriturar normalmente conforme orientações do guia prático.

C195 – Criar um registro C195 com uma observação do lançamento. (Ex: ICMS IMPORTAÇÃO – DÉBITO ESPECIAL).

forma:

C197 – Criar somente um registro para cada documento fiscal, preenchendo da seguinde<br>
cod AJ: RO70010001;<br>
DESCR\_COMPL\_AJ: DÉBITO ESPECIAL - IMPORTAÇÃO<br>
COD\_ITEM: NÃO INFORMAR<br>
VL\_BC\_ICMS: VALOR DA BASSE DE CÁLCUI O TALIQ COD\_AJ: RO70010001; DESCR\_COMPL\_AJ: DÉBITO ESPECIAL - IMPORTAÇÃO COD\_ITEM: NÃO INFORMAR VL\_BC\_ICMS: VALOR DA BASE DE CÁLCULO DO ICMS ALIQ\_ICMS: ALÍQUOTA INTERNA VL\_ICMS: VALOR DO ICMS DEVIDO/PAGO VL\_OUTROS: NÃO INFORMAR

REVIOUADO

A soma do campo VL\_ICMS dos registros C197 com código de ajuste RO70010001 deverá ser somada ao campo 15 - DEB\_ESP do registro  $\mathbb{C}[10]$ .

\*\*\* Os registros C195 e C197 deverão ser informados somente se houve ou haverá recolhimento do ICMS – IMPORTAÇÃO

\*\*\* Este ajuste não se aplica a solutribuintes que possuem o benefício fiscal da Lei 1.473/2005.

\*\*\* Os demais registros devem ser preenchidos conforme orientação do Guia Prático.

# **Redação Anterior: 9. NOTAS FISCAIS DE IMPORTAÇÃO**

As notas fiscais emitidas para operações de importação devem ser escrituradas da seguinte maneira:

C100 – Escriturar a nota fiscal normalmente. (Fidelidade ao documento fiscal)

C170 – Escriturar os itens normalmente conforme orientações do guia prático.

C190 – Escriturar normalmente conforme orientações do guia prático.

C195 – Criar um registro C195 com uma observação do lançamento. (Ex: ICMS IMPORTAÇÃO – DÉBITO ESPECIAL).

C197 – Criar somente um registro para cada documento fiscal, preenchendo da seguinte forma:

COD\_AJ: RO70010001; DESCR\_COMPL\_AJ: DÉBITO ESPECIAL - IMPORTAÇÃO COD\_ITEM: NÃO INFORMAR VL\_BC\_ICMS: VALOR DA BASE DE CÁLCULO DO ICMS ALIQ\_ICMS: ALÍQUOTA INTERNA VL\_ICMS: VALOR DO ICMS DEVIDO/PAGO VL\_OUTROS: NÃO INFORMAR

A soma do campo VL\_ICMS dos registros C197 com código de ajuste RO70010001 deverá ser somada ao campo 15 - DEB\_ESP do registro E110.

\*\*\* Os registros C195 e C197 deverão ser informados somente se houve ou haverá recolhimento do ICMS – IMPORTAÇÃO.

**\*\*\* Os demais registros devem ser preenchidos conforme orientação do Guia Prático.**

### **10. NOTAS FISCAIS COM ICMS PAGO ANTECIPADAMENTE (NR dada pela IN 22, de 27.07.16 - efeitos a partir de 1º.04.16)**

Redação Anterior: 10. NOTAS FISCAIS COM ICMS RECOLHIDO ANTECIPADAMENTE (NR dada pela IN 17, de 10.06.16 - efeitos a partir de 13.06.16)

As notas fiscais de saída, em que o ICMS tiver sido recolhido antecipadamente, devem ser escrituradas da seguinte forma:

C100 - Escriturar a nota fiscal normalmente (com débito de ICMS – fidelidade ao documento fiscal)

C170 - Escriturar os itens normalmente conforme orientações do guia prático.

C190 - Escriturar normalmente conforme orientações do guia prático.

C195 - Criar um registro C195 com uma observação do lançamento. (Ex:  $\hat{\text{C}}$ STORNO DE DÉBITO - ICMS RECOLHIDO ANTECIPADAMENTE)

C197 - Criar somente um registro para cada documento fiscal, preenchendo da seguinte forma:

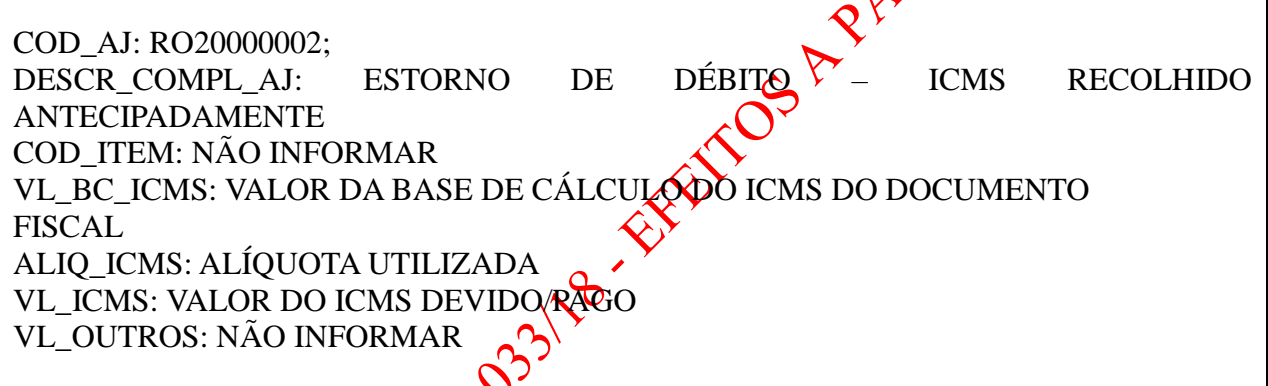

A soma do campo VL\_ICMS dos registros C197 com código de ajuste RO20000002 deverá ser somada ao campo 07 - VLAJ\_CREDITOS do registro E110.

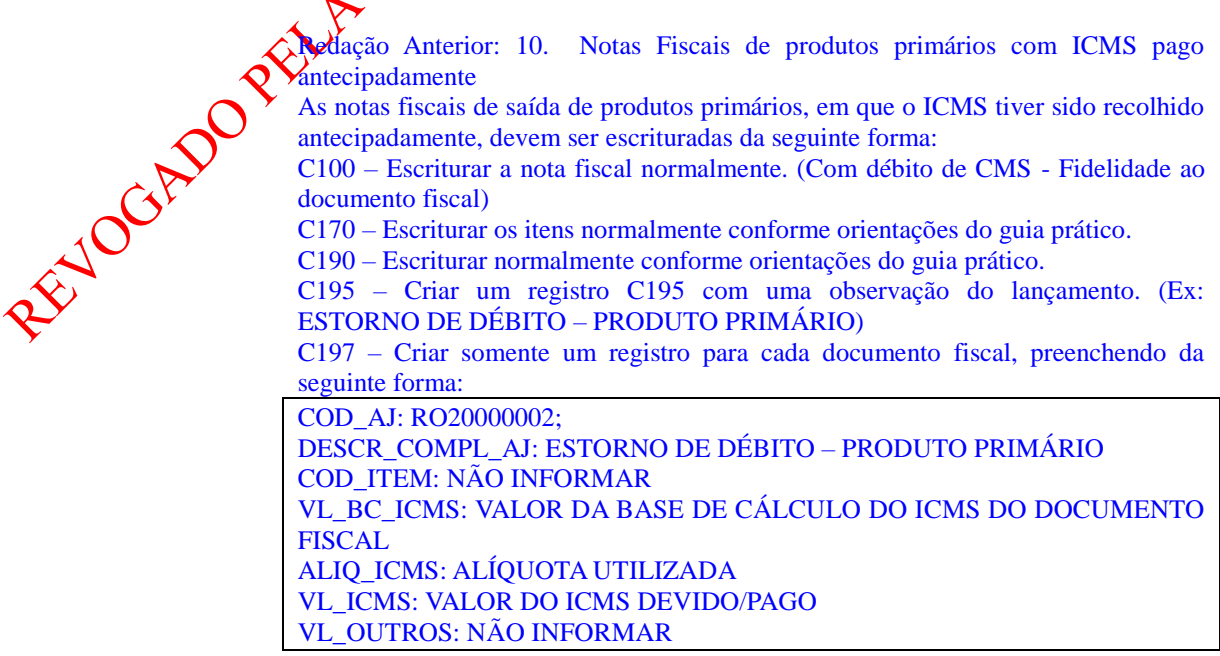

A soma do campo VL\_ICMS dos registros C197 com código de ajuste RO20000002 deverá ser somada ao campo 07 - VL\_AJ\_CREDITOS do registro E110.

\*\*\* Os demais registros devem ser preenchidos conforme orientação do Guia Prático.

RECTORADO PRIMATING STATES FOR PROPERTING 11/1914

# **11. CONHECIMENTOS DE TRANSPORTE COM ICMS PAGO ANTECIPADAMENTE**

Os Conhecimentos de Transporte, em que o ICMS tiver sido recolhido antecipadamente, devem ser escriturados da seguinte forma:

D100 – Escriturar a nota fiscal normalmente. (Com débito de CMS - Fidelidade ao documento fiscal)

D190 – Escriturar normalmente conforme orientações do guia prático.

D195 – Criar um registro D195 com uma observação do lançamento. (Ex: ESTORNO DE DÉBITO – ICMS TRANSPORTE) **(NR dada pela IN nº 012, de 5.11.2012 – efeitos a partir de 12.11.2012)**

Redação Anterior: D195 – Criar um registro C195 com uma observação do lançamento. (Ex: ESTORNO DE DÉBITO – ICMS TRANSPORTE)

D197 – Criar somente um registro para cada documento fiscal, preenchendo da seguinte forma:

COD\_AJ: RO20001001; DESCR\_COMPL\_AJ: ESTORNO DE DÉBITO – ICMS TRANSPORTE COD\_ITEM: NÃO INFORMAR VL\_BC\_ICMS: VALOR DA BASE DE CÁLCULO DO VAMS DO DOCUMENTO FISCAL ALIQ\_ICMS: ALÍQUOTA UTILIZADA VL ICMS: VALOR DO ICMS DEVIDO/PAGO VL\_OUTROS: NÃO INFORMAR

A soma do campo VL\_ICMS dos registros D197 com código de ajuste RO20001001 deverá ser somada ao campo 07 - VL\_AJ<sub>S</sub>CREDITOS do registro E110.

\*\*\* Os demais registros devem ser preenchidos conforme orientação do Guia Prático.<br>
El Contrado de Guia Prático.<br>
El Contrado de Guia Prático.

# **12. ESCRITURAÇÃO DAS GUIAS DE ICMS ANTECIPADO**

As guias de ICMS antecipado que forem aproveitadas como crédito no período devem ser escrituradas nos registros E111 e E112, da seguinte maneira: 1 – Escriturar um registro E111 PARA CADA GUIA DE ANTECIPADO, preenchendo conforme abaixo:

COD\_AJ\_APUR: RO020003 DESCR\_COMPL\_AJ: CRÉDITO FISCAL – ANTECIPADO VL\_AJ\_APUR: VALOR PAGO DA GUIA, DEDUZIDOS MULTA E JUROS (SE HOUVER)

preenchendo da seguinte forma:

2 – Para cada registro E111 com código de ajuste RO020003, escriturar um registro E112,<br>preenchendo da seguinte forma:<br>NUM\_DA: Número da Guia + Parcela + Código de Receita<br>NUM\_PROC: Não informar<br>IND\_PROC: Não informar<br>TXT\_ NUM\_DA: Número da Guia + Parcela + Código de Receita NUM\_PROC: Não informar IND\_PROC: 0 PROC: Não informar TXT\_COMPL: Não informar

Obs: O campo NUM\_DA deverá conter exatamente 20 posições. Ex: 20080100000281011658

\*\*\*\* As guias informadas em desconformidade com as orientações acima serão desconsideradas e não poderão ser apropriada como crédito. **desconsideradas e não poderão ser apropriadas como crédito.**

### **13 - OBRIGATORIEDADE DOS REGISTROS DO BLOCO 1**

Para o Estado de Rondônia, os registros do bloco 1 devem ser apresentados conforme tenham ocorrido as operações a serem registradas neste bloco, com exceção dos registros 1200, 1210, 1390, 1391, 1400, 1600, 1700, 1710, 1900, 1910, 1920, 1921, 1922, 1923, 1925 e 1926, que não precisam ser apresentados.

No caso dos registros, do bloco 1, que não necessitam ser apresentados a resposta às suas correspondentes perguntas no registro 1010 deve ser "NÃO".  $\boldsymbol{\varphi}$ 

Nos demais registros a resposta deve ser feita conforme tenha ocorrido ou não a operação.

Havendo operações e não sendo apresentados os correspondentes registros, o contribuinte ficará sujeito às penalidades previstas na legislação.

# **14. NOTAS FISCAIS DE SAÍDA DE PERÍODOS ANTERIORES COM ICMS PAGO POR DENÚNCIA ESPONTÂNEA. (NR dada pela IN nº 010, de 03.04.17 - efeitos a partir de 1º.04.17)**

As notas fiscais de saída de períodos de apuração anteriores, em que o ICMS tiver sido recolhido por denúncia espontânea devem ser escrituradas da seguinte forma:

C100 - Escriturar a nota fiscal com código de situação do documento = 01 e sem o débito do ICMS.

C170 - Escriturar os itens normalmente, conforme orientações do guia prático.

C190 - Escriturar normalmente conforme orientações do guia prático.

C195 - Criar um registro C195 com uma observação do lançamento. (RECOLHENENTO POR DENÚNCIA ESPONTÂNEA)

C197 - Criar somente um registro para cada documento fiscal, preenchendo da seguinte forma:

COD\_AJ: RO99990001 DESCR\_COMPL\_AJ: INFORMATIVO – VALOR EFETIVAMENTE RECOLHIDO POR DENÚNCIA ESPONTÂNEA COD\_ITEM: NÃO INFORMAR VL\_BC\_ICMS: VALOR DA BASE DE CÁLCULO DO LONS DO DOCUMENTO FISCAL ALIQ\_ICMS: ALÍQUOTA UTILIZADA VL ICMS: VALOR DO ICMS EFETIVAMENTE RECOLHIDO, INCLUINDO MULTAS, JUROS E CORREÇÃO MONETÁRIA. VL\_OUTROS: NÃO INFORMAR

\*\*\* Os demais registros devem ser preenchidos conforme orientações do Guia Prático.

REVIOCIND

Redação Anterior: 14. NOTAS FISCAIS DE SAÍDA DE PERÍODOS ANTERIORES COM ICMS PAGO POR DENÚNCIA ESPONTÂNEA. (NR dada pela IN n. 005, de 10.02.17 - efeitos a partir de 1º.01.17)

As notas fiscais de saída de períodos de apuração anteriores, em que o ICMS tiver sido recolhido por denúncia espontânea devem ser escrituradas da seguinte forma:

C100 - Escriturar a nota fiscal normalmente. (Com débito de ICMS - Fidelidade ao documento fiscal)

C170 - Escriturar os itens normalmente, conforme orientações do guia prático.

C190 - Escriturar normalmente conforme orientações do guia prático.

C195 - Criar um registro C195 com uma observação do lançamento. (Ex: ESTORNO DE DÉBITO - DENÚNCIA ESPONTÂNEA - MÊS REFERÊNCIA XXXXX)

C197 - Criar somente um registro para cada documento fiscal, preenchendo da seguinte forma:

COD\_AJ: RO20010001 DESCR\_COMPL\_AJ: ESTORNO DE DÉBITO – DENÚNCIA ESPONTÂNEA COD\_ITEM: NÃO INFORMAR VL\_BC\_ICMS: VALOR DA BASE DE CÁLCULO DO ICMS DO DOCUMENTO FISCAL ALIQ\_ICMS: ALÍQUOTA UTILIZADA

VL\_ICMS: VALOR DO ICMS DO DOCUMENTO FISCAL VL\_OUTROS: NÃO INFORMAR

O ICMS efetivamente recolhido por denúncia espontânea será informado da seguinte forma:

C195 - Criar um registro C195 com uma observação do lançamento. (Ex: VALOR DO ICMS EFETIVAMENTE RECOLHIDO INCLUINDO JUROS E MULTAS) C197 - Criar somente um registro para cada documento fiscal, preenchendo da seguinte forma:

COD\_AJ: RO99990001 DESCR\_COMPL\_AJ: INFORMAR O CÓDIGO DE RECE DENÚNCIA ESPONTÂNEA COD\_ITEM: NÃO INFORMAR VL\_BC\_ICMS: VALOR DA BASE DE CÁLCULO DO ICMS DO DOCUMENTO FISCAL ALIQ\_ICMS: ALÍQUOTA UTILIZADA VL ICMS: VALOR DO ICMS EFETIVAMENTE RECOLHIDO INCLUINDO JUROS E MULTAS VL\_OUTROS: NÃO INFORMAR

\*\*\* Os demais registros devem ser preenchidos conforme, orientação do Guia Prático.

Redação Anterior: 14. NOTAS FISCAIS DE SAÍDA DE PERÍODOS ANTERIORES COMALONS PAGO POR DENÚNCIA ESPONTÂNEA. (AC Pela IN nº 013, DE 25.04 $\sqrt{6}$  Efeitos a partir de 12.05.16)

As notas fiscais de saída de períodos de apuração anteriores, em que o ICMS tiver sido recolhido por denúncia espontânea devem ser escrituradas da seguinte forma:

C100 Escriturar a nota fiscal normalmente. (Com débito de ICMS - Fidelidade ao documento fiscal)

 $\mathbb{C}156$  - Escriturar os itens normalmente, conforme orientações do guia prático.

C190 - Escriturar normalmente conforme orientações do guia prático.

REVIOUADO

C195 - Criar um registro C195 com uma observação do lançamento. (Ex: ESTORNO DE

DÉBITO - DENÚNCIA ESPONTÂNEA - MÊS REFERÊNCIA XXXXX)

C197 - Criar somente um registro para cada documento fiscal, preenchendo da seguinte forma:

> COD\_AJ: RO20010001 DESCR\_COMPL\_AJ: ESTORNO DE DÉBITO – DENÚNCIA ESPONTÂNEA COD\_ITEM: NÃO INFORMAR VL\_BC\_ICMS: VALOR DA BASE DE CÁLCULO DO ICMS DO DOCUMENTO FISCAL ALIQ\_ICMS: ALÍQUOTA UTILIZADA VL\_ICMS: VALOR DO ICMS DO DOCUMENTO FISCAL VL\_OUTROS: NÃO INFORMAR

\*\*\* A soma do campo VL\_ICMS dos registros C197 com código de ajuste RO20010001 deverá constar no CAMPO 07 do registro E110.

\*\*\* Os demais registros devem ser preenchidos conforme, orientação do Guia Prático.

RECTORADO PRIMATING STATES FOR PROPERTING 11/1914

### **15. CRÉDITO PRESUMIDO PREVISTO NO ITEM 22 DA TABELA I DO ANEXO IV DO RICMS/RO**

Sobre o valor do ICMS efetivamente recolhido por substituição tributária, na forma prevista no artigo 688 do Regulamento do RICMS/RO, a ser creditado em conta corrente para compensação com o imposto apurado no período subsequente. **(AC Pela IN nº 013, DE 25.04.16 - Efeitos a partir de 12.05.16)**

Deve ser criado um registro E111 com o objetivo discriminar todos os ajustes lançados a CRÉDITO nos campos VL\_TOT\_AJ\_CREDITOS do registro E110.  $\mathbf{\Theta}$ 

COD\_AJ\_APUR: RO020006 DESCR\_COMPL\_AJ: VALOR CRÉDITO PRESUMIDO REFERENTE AO ITEM 22 DA TABELA I DO ANEXO IV DO RICMS/RO VL\_AJ\_APUR: valor do ICMS CREDITADO

\*\*\* Obs.: Na existência de mais de um tipo de crédito que se enquadre no mesmo código de ajuste, deverão ser apresentados tantos registros  $E111$  quantos foremos tipos de créditos.

\*\*\* As orientações do AJUSTE E111 estão detalhadas no Guia Prático da Escrituração Fiscal REVOCADO PEULA METRO 231 B - EFFETTO SAI

# **16. NOTAS FISCAIS COM ICMS DIFERENCIAL DE ALÍQUOTA RECOLHIDO FORA DA CONTA GRÁFICA (LANÇADO NA ENTRADA DO ESTADO) (AC Pela IN nº 013, DE 25.04.16 - Efeitos a partir de 12.05.16)**

As notas fiscais de entrada, em que o ICMS tiver sido recolhido fora da apuração de conta gráfica devem ser escrituradas da seguinte forma:

C100 - Escriturar a nota fiscal normalmente. (Sem ICMS)

C170 - Escriturar os itens normalmente conforme orientações do guia prático.

C190 - Escriturar normalmente conforme orientações do guia prático.

C195 - Criar um registro C195 com uma observação do lançamento. (DIFERENCIAL ALÍQUOTA LANÇADO NA ENTRADA DO ESTADO)

C197 - Criar somente um registro para cada documento fiscal, preenchendo da seguinte forma:

COD\_AJ: RO90000002; DESCR\_COMPL\_AJ: INFORMATIVO - DIFERENÇA DE ALÍQUOTA RECOLHIDO FORA DA CONTA GRÁFICA COD\_ITEM: NÃO INFORMAR VL\_BC\_ICMS: VALOR DA BASE DE CÁLCULO DO ICMS DO DOCUMENTO FISCAL ALIQ\_ICMS: ALÍQUOTA UTILIZADA VL\_ICMS: VALOR DO ICMS DEVIDO/PAGO

\*\*\* Este registro é meramente informativo. O valor informado no campo VL ICMS do registro C197 com o código de ajustes  $R_{\odot}$ 000000002 não deve ser somado ao Campo 03 (VL AJ DEBITOS) do REGISTRO EN $\mathbf{\hat{M}}$ 

\*\*\* Os demais registros devem seppreenchidos, conforme orientação do Guia Prático.

# **17. CRÉDITO PRESUMIDO - LEI N. 1.473/2005 (SAÍDAS INTERESTADUAIS) (AC Pela IN nº 013, DE 25.04.16 - Efeitos a partir de 12.05.16)**

As notas fiscais emitidas por empresas que possuem o incentivo da Lei N. 1.473/2005 (crédito presumido nas operações de saída interestadual de mercadoria importada do exterior), devem ser escrituradas da seguinte maneira:

C100 - Escriturar a nota fiscal normalmente, com o valor do ICMS normal (fidelidade ao documento fiscal)

C170 - Escriturar os itens normalmente conforme orientações do guia prático.

C190 - Escriturar normalmente conforme orientações do guia prático.

C195 - Criar um registro C195 com uma observação do lançamento. (Ex: CRÉDITO PRESUMIDO - Lei N. 1.473/2005).

C197 - Criar somente um registro para cada documento fiscal, preenchendo da seguinte forma:

COD\_AJ: RO10001018; DESCR\_COMPL\_AJ: CRÉDITO PRESUMIDO - LEI 1.473/2005 COD\_ITEM: NÃO INFORMAR VL\_BC\_ICMS: VALOR DA BASE DE CÁLCULO DO CREDITO PRESUMIDO ALIQ\_ICMS: ALÍQUOTA DA OPERAÇÃO VL\_ICMS: VALOR DO CRÉDITO PRESUMIDO VL\_OUTROS: NÃO INFORMAR

A soma do campo VL\_ICMS dos registros **G197** com código de ajuste RO10001018 deverá ser somada ao campo 07 - VL\_AJ\_CRÉD**ITO**S do registro E110.

\*\*\* Os demais registros devem ser preenchidos conforme orientação do Guia Prático.

# **18. ESTORNO DE CRÉDITO PRESUMIDO (OPERAÇÕES DE SAÍDAS/DEVOLUÇÕES) (AC pela IN 017/16, de 10.06.16 - efeitos a partir de 13.06.16)**

As notas fiscais referentes às operações de devolução de saídas que geraram crédito presumido devem ser escrituradas da seguinte maneira:

C100 – Escriturar a nota fiscal normalmente, com o valor do ICMS normal (fidelidade ao documento fiscal)

C170 – Escriturar os itens normalmente conforme orientações do guia prático.

C190 – Escriturar normalmente conforme orientações do guia prático.

C195 – Criar um registro C195 com uma observação do lançamento. (Ex: ESTORNO DE CRÉDITO PRESUMIDO POR DEVOLUÇÃO)

C197 – Criar somente um registro para cada documento fiscal, preenchendo da seguinte forma:

COD\_AJ: RO50000001 DESCR\_COMPL\_AJ: ESTORNO DE CRÉDITO PRESUMIDO POR DEVOLUÇÃO COD\_ITEM: NÃO INFORMAR VL\_BC\_ICMS: VALOR DA BASE DE CÁLCULO DO ICMS TUS ALIQ\_ICMS: ALÍQUOTA DA OPERAÇÃO VL\_ICMS: VALOR DO CRÉDITO VL\_OUTROS: NÃO INFORMAR

ser somada ao campo 05 - VL\_ESTORNOS\_CRED do registro E110.

A soma do campo VL\_ICMS dos registros CWY com código de ajuste RO50000001 deverá<br>ser somada ao campo 05 - VL\_ESTORNO EXELED do registro E110.<br> $\frac{1}{2}$ 

# **19. CRÉDITO DE ICMS PELA AQUISIÇÃO DE MERCADORIA DE MICROEMPRESA OU EMPRESA DE PEQUENO PORTE OPTANTE PELO SIMPLES NACIONAL – LEI COMPLEMENTAR FEDERAL Nº 123/2006, ART. 23, §§ 1º A 5º (AC pela IN 017/16, de 10.06.16 - efeitos a partir de 13.06.16)**

As notas fiscais de entrada emitidas por contribuintes optantes do SIMPLES NACIONAL e que dão direito a crédito devem ser escrituradas da seguinte forma:

C100 – Escriturar a nota fiscal normalmente, sem o valor do ICMS (fidelidade ao documento fiscal)

C170 – Escriturar os itens normalmente conforme orientações do guia prático.

C190 – Escriturar normalmente conforme orientações do guia prático.

C195 – Criar um registro C195 com uma observação do lançamento. (Ex: CRÉDITO DE ICMS REMETENTE SIMPLES NACIONAL)

 $C197$  – Criar somente um registro para cada documento fiscal, preenchendo da seguinte forma:

COD\_AJ: RO00000001 DESCR\_COMPL\_AJ: CRÉDITO DE ICMS REMETENTE SIMPLES NACIONAL COD\_ITEM: NÃO INFORMAR VL\_BC\_ICMS: VALOR DA BASE DE CÁLCULO DO ICMS ALIQ\_ICMS: ALÍQUOTA DA OPERAÇÃO VL\_ICMS: VALOR DO CRÉDITO VL\_OUTROS: NÃO INFORMAR

A soma do campo VL\_ICMS dos registros C197 com código de ajuste RO00000001 deverá ser somada ao campo 07 - VL\_AJ\_CRÉDITOS do registro E110.

# **20. REDUÇÃO DE BASE DE CÁLCULO - ITEM 39 - TABELA I - ANEXO II DO RICMS (NR dada pela IN nº 014, de 1º.06.17 - efeitos a partir de 1º.05.17)**

"As notas fiscais referentes às operações de entrada com a redução de base de cálculo constante no item 39, tabela I do anexo II, devem ser escrituradas da seguinte maneira:

C100 - Escriturar a nota fiscal normalmente, sem o valor do ICMS (fidelidade ao documento fiscal)

C170 - Escriturar os itens normalmente conforme orientações do guia prático.

C190 - Escriturar normalmente conforme orientações do guia prático.

REVIOCIDO

C195 - Criar um registro C195 com uma observação do lançamento. (Ex: REDUÇÃO DE BASE DE CÁLCULO - ITEM 39 - TABELA I - ANEXO II DO RICMS)

C197 - Criar somente um registro para cada documento fiscal, preenchendo da seguinte forma:

COD\_AJ: RO40000003 DESCR\_COMPL\_AJ: REDUÇÃO DE BASE DE CÁLCULO - ITEM 39 - TABELA I -ANEXO II DO RICMS COD\_ITEM: NÃO INFORMAR VL\_BC\_ICMS: (QUANTIDADE DE CABEÇAS) X (VALOR DA UPF/RO) ALIQ\_ICMS: PERCENTUAL DA UPF/RO (0,5 OU 0,6) VL\_ICMS: VALOR DO DÉBITO VL\_OUTROS: NÃO INFORMAR

A soma do campo VL\_ICMS dos registros C197 com código de ajuste RO40000003 deverá ser somada ao campo 04 - VL\_TOTAL\_AJ\_DÉBITOS do registro E110."

> Redação Anterior: 20. REDUÇÃO DE BASE DE CÁLCULO – ITEM 39 – TABELA I – ANEX $\mathcal{A}$ IDO RICMS (AC pela IN 017/16, de 10.06.16 - efeitos a partir de 13.06.16) $\bigcap$

> As notas fiscais de entrada com a redução de base de cálculo constante  $n\lambda$  item 39, tabela I do anexo II, devem ser escrituradas da seguinte maneira<sup>(</sup>

> C100 - Escriturar a nota fiscal normalmente, sem o valor do ICMS (fidelidade ao documento fiscal)

C170 - Escriturar os itens normalmente conforme orientações do guia prático.

C190 - Escriturar normalmente conforme orientações do guia prático.

C195 - Criar um registro C195 com uma observação do lançamento. (Ex: REDUÇÃO DE BASE DE CÁLCULO - ITEM 39 - TABELA I - ANEXO II DO RICMS)

C197 - Criar somente um registro para cada documento fiscal, preenchendo da seguinte forma:

COD\_AJ: RO40000003 DESCR\_COMPL\_AJ: REDUÇÃO DE BASE DE CÁLCULO - ITEM 39 - TABELA I – ANEXO II DO RICMS COD\_ITEM: NÃO INFORMAR VL\_BC\_ICMS: VALOR DA BASE DE CÁLCULO DO ICMS ALIQ\_ICMS: ALÍQUOTA DA OPERAÇÃO VL\_ICMS: VALOR DO DÉBITO VL\_OUTROS: NÃO INFORMAR

A soma do campo VL\_ICMS dos registros C197 com código de ajuste RO40000003 deverá ser somada ao campo 04 - VL\_TOTAL\_AJ\_DÉBITOS do registro E110.

# **21. ESTORNO DE DÉBITO REFERENTE DEVOLUÇÃO DE COMPRA PARA UTILIZAÇÃO NA PRESTAÇÃO DE SERVIÇO (AC pela IN 017/16, de 10.06.16 efeitos a partir de 13.06.16)**

As devoluções de mercadorias adquiridas para utilização na prestação de serviços, cujas entradas tenham sido classificadas como: "Compra para utilização na prestação de serviço sujeita ao ISSQN", devem ser escrituradas da seguinte maneira:

C100 - Escriturar a nota fiscal normalmente, com o valor do ICMS (fidelidade ao documento fiscal)

C170 - Escriturar os itens normalmente conforme orientações do guia prático.

C190 - Escriturar normalmente conforme orientações do guia prático.

C195 - Criar um registro C195 com uma observação do lançamento. (Ex: ESTORNO DE DÉBITO REFERENTE DEVOLUÇÃO DE COMPRA PARA UTILIZAÇÃO NA PRESTAÇÃO DE SERVIÇO)

C197 - Criar somente um registro para cada documento fiscal, preenchendo da seguinte forma:

COD\_AJ: RO20000003 DESCR\_COMPL\_AJ: ESTORNO DE DÉBITO REFERENTE DEVOLUÇÃO DE COMPRA PARA UTILIZAÇÃO NA PRESTAÇÃO DE SERVIÇO COD\_ITEM: NÃO INFORMAR VL\_BC\_ICMS: VALOR DA BASE DE CÁLCULO DO ICMS ALIQ\_ICMS: ALÍQUOTA DA OPERAÇÃO VL\_ICMS: VALOR DO DÉBITO VL\_OUTROS: NÃO INFORMAR

A soma do campo VL\_ICMS dos registros C197 com código de ajuste RO20000003 deverá ser somada ao campo 09 - VLESTORNOS\_DEB do registro E110.

#### **22. REVOGADO PELA IN 10, DE 03.04.17 - EFEITOS A PARTIR DE 1º.04.17 - NOTAS FISCAIS DE ENTRADAS - VALOR DO ICMS SUJEITO A HOMOLOGAÇÃO DE CRÉDITO (MERCADORIAS) (AC pela IN 017/16, de 10.06.16 - efeitos a partir de 13.06.16)**

As notas fiscais de entrada de mercadorias, em que o crédito do ICMS estiver sujeito à homologação devem ser escrituradas da seguinte maneira:

C100 - Escriturar a nota fiscal normalmente, sem o valor do ICMS

C170 - Escriturar os itens normalmente conforme orientações do guia prático.

C190 - Escriturar normalmente conforme orientações do guia prático.

C195 - Criar um registro C195 com uma observação do lançamento. [EX: INFORMATIVO - VALOR DO ICMS SUJEITO À HOMOLOGAÇÃO DE CRÉDITO (MERCADORIAS)]

C197 - Criar somente um registro para cada documento fiscal, preenchendo da seguinte for

COD\_AJ: RO99990000 DESCR\_COMPL\_AJ: INFORMATIVO – VALOR DO ICMS SUJEITO A HOMOLOGAÇÃO DE CRÉDITO (MERCADORIAS) COD\_ITEM: NÃO INFORMAR VL BC ICMS: VALOR DA BASE DE CÁLCULO DO ICMS DO DOCUMENTO FISCAL ALIQ\_ICMS: ALÍQUOTA UTILIZADA VL\_ICMS: VALOR DO ICMS

A soma do campo VL\_ICMS dos registros C197 com código de ajuste RO99990000 **não** deverá ser somada ao campo 07 - VL\_AJ\_CREDITOS do registro E10.

Os demais registros devem ser preenchidos conformedientação do Guia Prático.

#### **23. REVOGADO PELA IN 10, DE 03.04.17 - EFEITOS A PARTIR DE 1º.04.17 - CONHECIMENTOS DE TRANSPORTE - VALOR DO ICMS SUJEITO A HOMOLOGAÇÃO DE CRÉDITO (TRANPORTE) (AC pela IN 017/16, de 10.06.16 - efeitos a partir de 13.06.16)**

Os Conhecimentos de Transporte, em que o crédito do ICMS estiver sujeito à homologação devem ser escriturados da seguinte maneira:

D100 - Escriturar o conhecimento de transporte normalmente sem o valor do ICMS D190 - Escriturar normalmente conforme orientações do guia prático. D195 - Criar um registro D195 com uma observação do lançamento. [Ex: INFORMATIVO - VALOR DO ICMS SUJEITO A HOMOLOGAÇÃO DE CRÉDITO (TRANSPORTE)] D197 - Criar somente um registro para cada documento fiscal, preenchendo da seguinte forma:

COD\_AJ: RO99991000 DESCR\_COMPL\_AJ: INFORMATIVO - VALOR DO ICMS SUJEITO A HOMOLOGAÇÃO DE CRÉDITO (TRANSPORTE) COD\_ITEM: NÃO INFORMAR VL\_BC\_ICMS: VALOR DA BASE DE CÁLCULO DO ICMS DO DOCUMENTO FISCAL ALIQ\_ICMS: ALÍQUOTA UTILIZADA VL\_ICMS: VALOR DO ICMS

A soma do campo VL\_ICMS dos registros D197 com código de ajuste RO99991000 **não** deverá ser

Os demais registros devem ser preenchidos conforme orientação do Guia Prático.

somada ao campo 07 - VL\_AJ\_CREDITOS do registro ENI).<br>Os demais registros devem ser preenchidos conformadorentados

# **24. ESTORNO DE DÉBITO PARA AJUSTE DE APURAÇÃO DO ICMS – DEVOLUÇÃO OU TRANSFERÊNCIA DE MERCADORIA QUANDO NÃO HOUVE APROVEITAMENTO DO CRÉDITO NA ENTRADA (AC pela IN 017/16, de 10.06.16 efeitos a partir de 13.06.16)**

As notas fiscais referentes às devoluções ou transferências de mercadorias quando não houve aproveitamento do crédito na entrada, devem ser escrituradas da seguinte maneira:

C100 - Escriturar a nota fiscal normalmente, com o valor do ICMS (fidelidade ao documento fiscal)

C170 - Escriturar os itens normalmente conforme orientações do guia prático.

C190 - Escriturar normalmente conforme orientações do guia prático.

REVIOUADO

C195 - Criar um registro C195 com uma observação do lançamento. (Ex: ESTORNO DE DÉBITO PARA AJUSTE DE APURAÇÃO DO ICMS - DEVOLUÇÃO OU TRANSFERÊNCIA DE MERCADORIA QUANDO NÃO HOUVE APROVEITAMENTO DO CRÉDITO NA ENTRADA)

C197 - Criar somente um registro para cada documento fiscal, preenchendo da seguinte forma:

COD\_AJ: RO20000004 DESCR\_COMPL\_AJ: ESTORNO DE DÉBITO PARA AJUSTE DE APURAÇÃO DO ICMS – DEVOLUÇÃO OU TRANSFERÊNCIA DE MERCADORIA QUANDO NÃO HOUVE APROVEITAMENTO DO CRÉDITO NA ENTRADA COD\_ITEM: NÃO INFORMAR VL\_BC\_ICMS: VALOR DA BASE DE CÁLCULO DO ICMS ALIQ ICMS: ALÍQUOTA DA OPERAÇÃO VL\_ICMS: VALOR DO DÉBITO VL\_OUTROS: NÃO INFORMAR

A soma do campo VL\_ICMS dos registros C197 com código de ajuste RO20000004 deverá ser somada ao campo 07 - **W**AJ CRÉDITOS do registro E110. **(NR dada pela IN 22, de 27.07.16 - efeitos a partir de 1º.04.16)**

> Redação Anterior: A soma do campo VL\_ICMS dos registros C197 com código de ajuste RO20000004 deverá ser somada ao campo 09 - VL\_ESTORNOS\_DEB do registro E110.

# **25. ESTORNO DE DÉBITO PARA AJUSTE DE APURAÇÃO DO ICMS – ALÍQUOTA DESTACADA A MAIOR NAS OPERAÇÕES DESTINADAS A NÃO CONTRIBUINTE DO ICMS (AC pela IN 017/16, de 10.06.16 - efeitos a partir de 13.06.16)**

As notas fiscais de saída destinadas a não contribuinte em que a alíquota do ICMS for destacada a maior, devem ser escrituradas da seguinte maneira:

C100 - Escriturar a nota fiscal normalmente, com o valor do ICMS (fidelidade ao documento fiscal)

C170 - Escriturar os itens normalmente conforme orientações do guia prático.

C190 - Escriturar normalmente conforme orientações do guia prático.

C195 - Criar um registro C195 com uma observação do lançamento. (Ex: ESTORNO DE DÉBITO PARA AJUSTE DE APURAÇÃO DO ICMS - ALÍQUOTA DESTACADA A MAIOR NAS OPERAÇÕES DESTINADAS A NÃO CONTRIBUINTE DO ICMS)

C197 – Criar somente um registro para cada documento fiscal, preenchendo da seguinte forma:

COD\_AJ: RO20000005 DESCR\_COMPL\_AJ: ESTORNO DE DÉBITO PARA AJUSTE DE APURAÇÃO DO ICMS – ALÍQUOTA DESTACADA A MAIOR NAS OPERAÇÕES DESTINADAS A NÃO CONTRIBUINTE DO ICMS COD\_ITEM: NÃO INFORMAR VL\_BC\_ICMS: VALOR DA BASE DE CÁLCULO DO ICMS ALIQ\_ICMS: ALÍQUOTA DA OPERAÇÃO VL\_ICMS: VALOR DO DÉBITO VL\_OUTROS: NÃO INFORMAR

A soma do campo VL\_ICMS dos registros C197 com código de ajuste RO20000005 deverá ser somada ao campo 09 - VL\_ESTORNOS\_DEB do registro E110.

\* As operações entre compribuintes em casos semelhantes devem ser solucionadas com a emissão das respectivas Notas Fiscais Eletrônicas de devolução.

# **26. RESTITUIÇÃO DE ICMS (ARTIGOS 901 a 908 do RICMS/RO) (AC pela IN 22, de 27.07.16 - efeitos a partir de 1º.04.16)**

O contribuinte ou responsável tem direito à restituição total ou parcial do imposto na forma prevista nos artigos 901 a 908 do Regulamento do RICMS/RO. A apropriação do crédito fiscal se dará mediante Ato de Restituição expedido pela Secretaria de Estado de Finanças.

Deve ser criado um registro E111 com o objetivo discriminar todos os ajustes lançados a CRÉDITO nos campos VL\_TOT\_AJ\_CREDITOS do registro E110.

COD\_AJ\_APUR: RO020009 DESCR COMPL AJ: NÚMERO DO ATO DE AUTORIZAÇÃO DE RESTITUIÇÃO E NÚMERO DO PROCESSO VL\_AJ\_APUR: VALOR DO ICMS CREDITADO

\* Obs.: Na existência de mais de um tipo de crédito que se enquadre no mesmo código de ajuste, deverão ser apresentados tantos registros E111 quantos forem os tipos de créditos.

\*\* As orientações do AJUSTE E111 estão detalhadas no guia prático da escrituração fiscal digital - EFD ICMS/IPI.

# **27. CONTRIBUIÇÃO PARA O FITHA - FUNDO PARA A INFRAESTRUTURA DE TRANSPORTE E HABITAÇÃO (AC pela IN 29, de 04.11.16 - efeitos a partir de 1º.11.16)**

O contribuinte ou responsável que recolher efetivamente a Contribuição para o FITHA - Fundo Para a Infraestrutura de Transporte e Habitação na forma prevista na Lei Complementar n. 292, de 29 de dezembro 2003, deverá escriturar os recolhimentos conforme abaixo:

1. Criar um registro E111:

COD\_AJ\_APUR: RO050002 DESCR\_COMPL\_AJ: CONTRIBUIÇÃO PARA O FITHA VL\_AJ\_APUR: VALOR PAGO OBS.: O valor pago do campo "VL\_AJ\_APUR" deverá ser **som**ado ao campo "15 -

DEB ESP" do registro E110.

2. Criar um registro E116 com o objetivo de discriminar o pagamento realizado e registrado no campo DEB\_ESP do registro E110:

VL\_OR: Valor da obrigação recolhida DT VCTO: Data de vencimento da obrigação COD\_REC: 6301 MES\_REF: Informe o mês de referência no formato "mmaaaa"

\*\*\* As orientações dos AJUSTES E111 e E116 estão detalhadas no Guia Prático da Escrituração Fiscal Digital - EED ICMS/IPI.

 $\phi$ 

# **28. CONTRIBUIÇÃO PARA O FIDER - FUNDO DE PLANEJAMENTO E DESENVOLVIMENTO INDUSTRIAL DE RONDÔNIA (AC pela IN 29, de 04.11.16 efeitos a partir de 1º.11.16)**

O contribuinte ou responsável que recolher efetivamente a Contribuição para o FIDER - Fundo de planejamento e desenvolvimento industrial de Rondônia na forma prevista na Lei Complementar nº 283, de 14 de AGOSTO de 2003, deverá escriturar os recolhimentos conforme abaixo:

1. Criar um registro E111:

DE 11.09 COD\_AJ\_APUR: RO050003 DESCR\_COMPL\_AJ: CONTRIBUIÇÃO PARA O FIDER VL\_AJ\_APUR: VALOR PAGO Obs.: O valor pago do campo "VL AJ APUR" deverá ser somado ao campo "15 -DEB ESP" do registro E110. 2. Criar um registro E116 com o objetivo de discriminar o pagamento realizado e registrado no campo DEB\_ESP do registro E110: VL\_OR: Valor da obrigação recolhida DT\_VCTO: Data de vencimento da obrigação COD\_REC: 6300 MES REF: Informe o mês de referência no formato "mmaaaa"

\*\*\* As orientações dos AJUSTES E111 e E116 estão detalhadas no Guia Prático da<br>Escrituração Fiscal Digital AFD ICMS/IPI.<br>CONTENTES EL PRESENTES DE CONSTRUENTES EL PRESENTES DE CONSTRUENTES EL PRESENTES DE CONSTRUENTES DE C Escrituração Fiscal Digital - EFD ICMS/IPI.

# **29. FUNDO PROLEITE (AC pela IN 29, de 04.11.16 - efeitos a partir de 1º.11.16)**

O contribuinte ou responsável que recolher efetivamente o Fundo PROLEITE na forma prevista na Lei Complementar n° 547, de 21 de dezembro de 2009, deverá escriturar os recolhimentos conforme abaixo:

1. Criar um registro E111:

COD\_AJ\_APUR: RO050004 DESCR\_COMPL\_AJ: Fundo PROLEITE VL\_AJ\_APUR: VALOR PAGO Obs.: O valor pago do campo "VL\_AJ\_APUR" deverá ser somado a campo "15 -DEB ESP" do registro E110. 2. Criar um registro E116 com o objetivo de discriminar o pagamento realizado e registrado no campo DEB ESP do registro E110 registrado no campo DEB\_ESP do registro E110: VL\_OR: Valor da obrigação recolhida DT\_VCTO: Data de vencimento da obrigação COD\_REC: 8401 MES\_REF: Informe o mês de referência no formato "mmaaaa"

Escrituração Fiscal Digital EFD ICMS/IRI.

\*\*\* As orientações dos AJUSTES ELLE E116 estão detalhadas no Guia Prático da<br>Escrituração Fiscal Digital EFD ICMS/RK<br>
Escrituração Fiscal Digital EFD ICMS/RK<br>
Escrituração Fiscal Digital EFD ICMS/RK<br>
Escrituração Fiscal Di

### **30. FECOEP - FUNDO DE COMBATE E ERRADICAÇÃO DA POBREZA (AC pela IN nº 001, de 11.01.17 - efeitos a partir de 1º.01.17)**

O valor apurado referente ao FECOEP devido ao Estado de Rondônia deve ser lançado nos registros E110, E111 e E116, da seguinte forma:

1 - Deve ser lançado um registro E111, conforme abaixo:

COD\_AJ\_APUR: RO050010 DESCR\_COMPL\_AJ: VALOR A PAGAR REFERENTE AO FECOEP APURADO VL\_AJ\_APUR: VALOR A PAGAR

2 - O valor do campo "VL\_AJ\_APUR" deverá ser somado ao campo "15 - DEB\_ESP" do registro E110.

3- Criar um registro E116 com o objetivo de discriminar  $\alpha$  dados do pagamento a ser realizado. **"Atentar para o código correto da receita"**

# **31. DIFAL - EC 87/2015 (AC pela IN nº 001, de 11.01.17 - efeitos a partir de 1º.01.17)**

Os valores do DIFAL referente à EC 87/2015 devem ser apurados através da escrituração do registro E300 e filhos. O valor apurado deve ser lançado nos registros E110 e E111, da seguinte forma:

1. Deve ser lançado um registro E111, conforme abaixo:

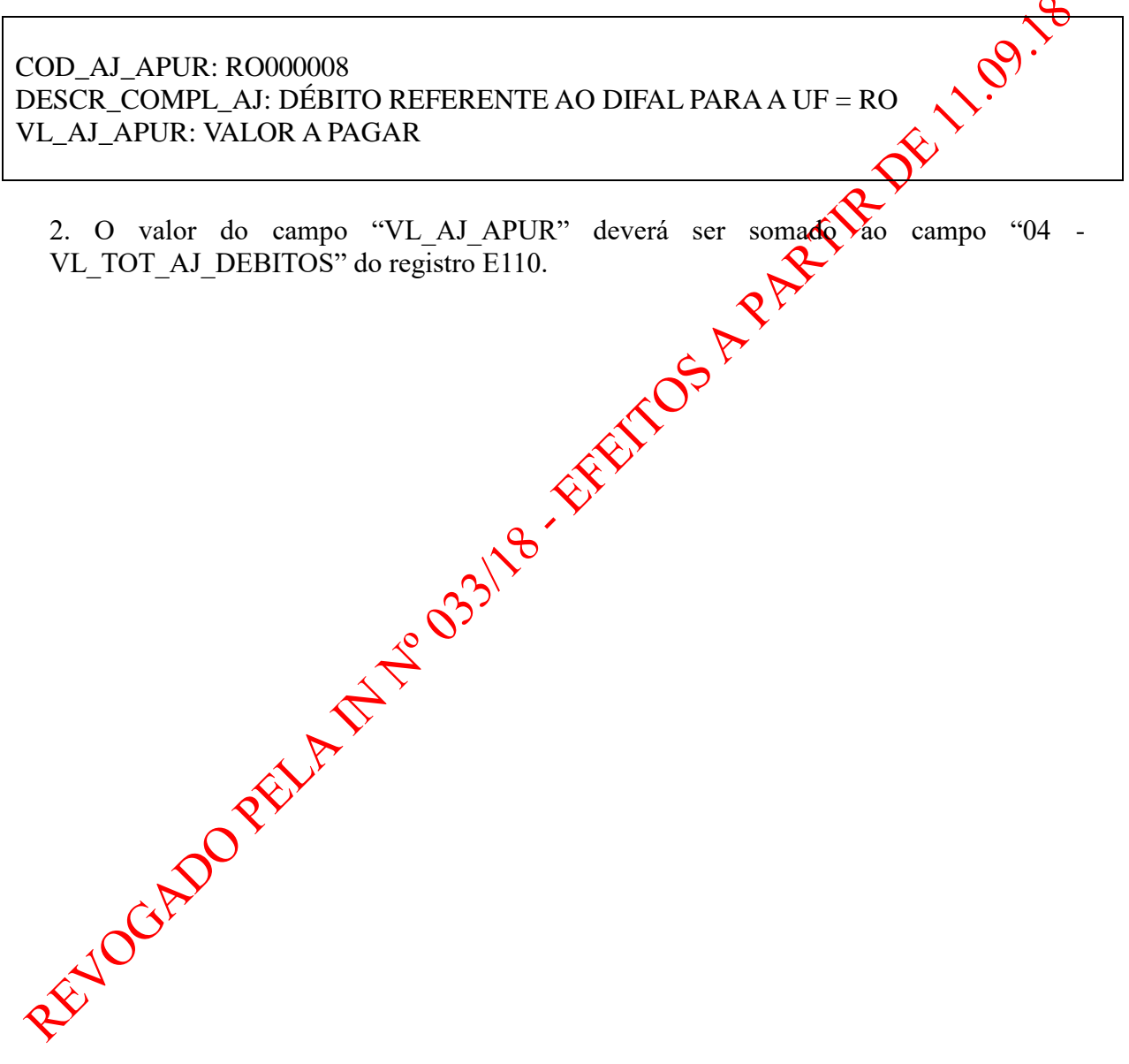

# **32. CONTRIBUIÇÃO PARA O FUNCAFÉ/RO - FUNDO DE APOIO À CULTURA DO CAFÉ EM RONDÔNIA (AC pela IN nº 001, de 11.01.17 - efeitos a partir de 1º.01.17)**

O contribuinte ou responsável que recolher efetivamente a contribuição para o Fundo de Apoio à Cultura do café em Rondônia – FUNCAFÉ/RO na forma prevista na Lei n° 2030, de 10 de março de 2009, deverá escriturar os recolhimentos conforme abaixo:

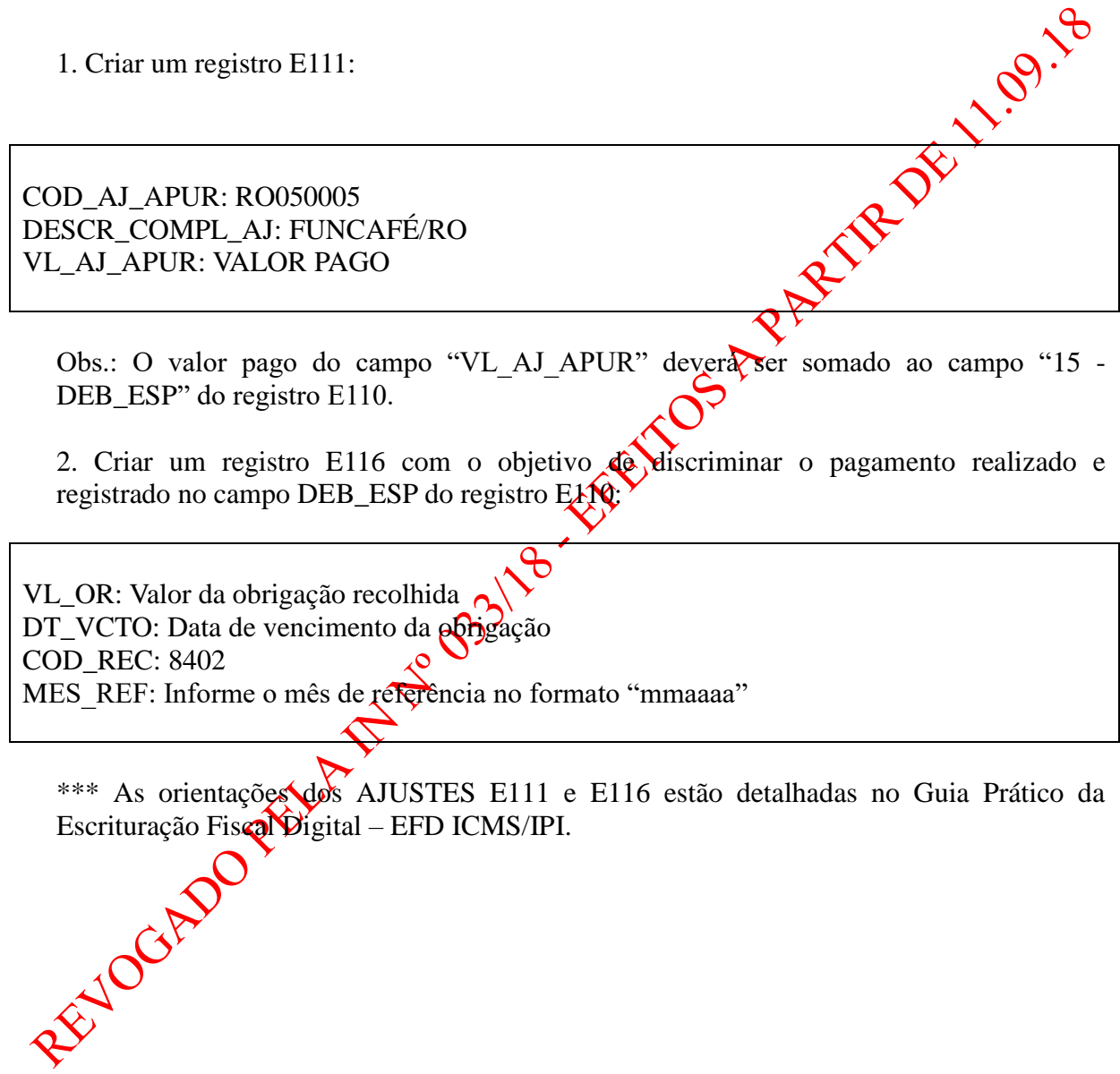

# **33. CONTRIBUIÇÃO PARA O FGPPP/RO – FUNDO GARANTIDOR DE PARCERIAS PÚBLICO-PRIVADAS (AC pela IN nº 001, de 11.01.17 - efeitos a partir de 1º.01.17)**

O contribuinte ou responsável que recolher efetivamente a Contribuição para o FGPPP/RO – Fundo Garantidor de Parcerias Público-Privadas na forma prevista na Lei Complementar nº 609, de 18 de fevereiro 2011, deverá escriturar os recolhimentos conforme abaixo:

1. Criar um registro E111:

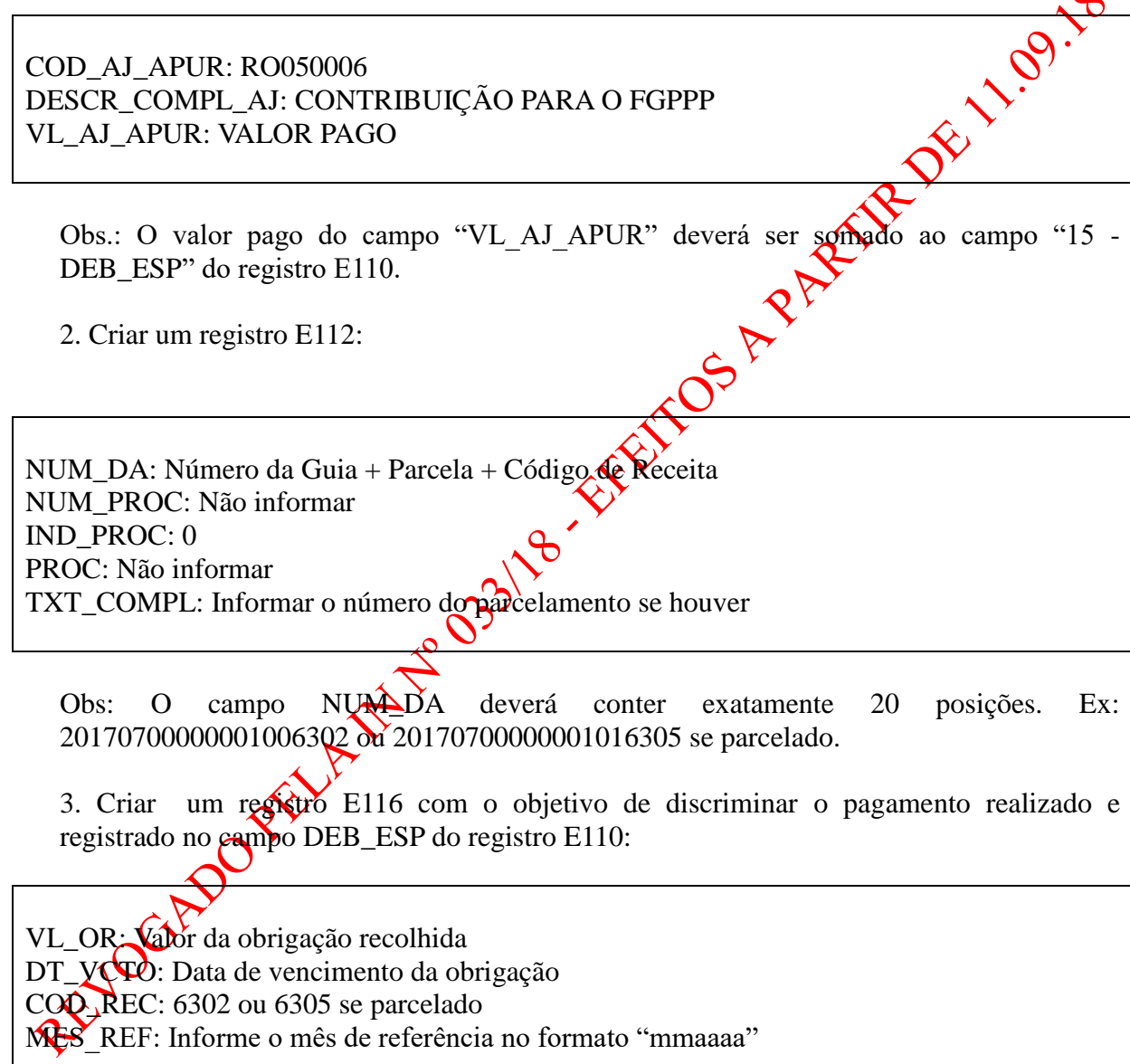

\*\*\* As orientações dos AJUSTES E111, E112 e E116 estão detalhadas no Guia Prático da Escrituração Fiscal Digital – EFD ICMS/IPI.

 $\Omega$ 

# **34. INCENTIVO FISCAL DA LEI 1.558, DE 26 DE DEZEMBRO DE 2005 (CONDER) - SOMENTE PARA CONTRIBUINTES COM ATIVIDADE INDUSTRIAL E COMERCIAL (NR dada pela IN n. 005, de 10.02.17 - efeitos a partir de 1º.01.17)**

Os contribuintes com incentivo fiscal da Lei 1.558/2005 - CONDER que exerçam atividades industrial e comercial concomitantemente deverão realizar a apuração do ICMS da seguinte maneira:

1. Criar um ajuste E111 estornando o valor do débito referente à atividade industrial incentivada:

COD\_AJ\_APUR: RO030005 DESCR\_COMPL\_AJ: Estorno de Débito referente a atividade industrial incentivada VL\_AJ\_APUR: valor do ICMS referente à atividade industrial incentivada Obs.: O valor lançado neste ajuste será somado ao campo 09 - VICESTORNOS\_DEB do registro E110. 2. Criar um ajuste E111 informando o valor relativo  $\frac{1}{2}$  crédito presumido referente à atividade industrial incentivada: COD\_AJ\_APUR: RO020010 ou RO020011 DESCR\_COMPL\_AJ: Crédito Presumido referente à atividade industrial incentiva VL\_AJ\_APUR: valor do Crédito Presumido referente à atividade industrial incentivada Obs.: O valor lançado neste ajuste será somado ao campo 08 - VL\_TOT\_AJ\_CREDITOS do registro E110. 3. Criar um ajuste E121 estornando o crédito presumido que foi para a apuração: COD\_AJ\_APUR: RO010010 DESCR\_COMPL\_AJ: Estorno do crédito presumido atividade incentivada VL\_AJ\_APUR: valor do crédito presumido referente à atividade industrial incentivada Qbs.<sup>5</sup>O valor lançado neste ajuste será somado ao campo 05 - VL\_ESTORNOS\_CRED do registro E110.

\*\*\* As orientações dos AJUSTES E111 e E116 estão detalhadas no Guia Prático da Escrituração Fiscal Digital - EFD ICMS/IPI.

Redação Anterior: 34. INCENTIVO FISCAL DA LEI 1.558/2005 (CONDER) – SOMENTE PARA CONTRIBUINTES COM ATIVIDADE INDUSTRIAL E COMERCIAL (AC pela IN nº 001, de 11.01.17 - efeitos a partir de 1º.01.17)

Os contribuintes com incentivo fiscal da Lei 1.558/2005 – CONDER que exerçam atividades industrial e comercial concomitantemente deverão realizar a apuração do ICMS da seguinte maneira:

1. Criar um ajuste E111 estornando o valor do débito referente à atividade industrial incentivada:

COD\_AJ\_APUR: RO030005 DESCR\_COMPL\_AJ: Estorno de Débito referente a atividade industrial incentivada VL\_AJ\_APUR: valor do ICMS referente à atividade industrial incentivada

Obs.: O valor lançado neste ajuste será somado  $\mathbf{v}$  campo 09 VL\_ESTORNOS\_DEB do registro E110.

2. Criar um ajuste E111 informando o valor relativo $\mathcal{R}$ -crédito presumido referente à atividade industrial incentivada:

COD\_AJ\_APUR: RO020010 ou RO020011

DESCR\_COMPL\_AJ: Crédito Presumido referente à atividade industrial incentiva VL\_AJ\_APUR: valor do Crédito Presumido referente à atividade industrial incentivada

Obs.: O valor lan $\frac{1}{2}$ do neste ajuste será somado ao campo 08 -VL\_TOT\_AJ\_CREDITOS do registro E110.

\*\*\* As orientações dos AJUSTES E111 e E116 estão detalhadas no Guia Prático da Escrituração Fiscal Digital – EFD ICMS/IPI.

€

# **35. LEI 1.473/2005 COM ICMS IMPORTAÇÃO RECOLHIDO ANTECIPADAMENTE (AC pela IN n. 010, de 03.04.17 - efeitos a partir de 1º.04.17)**

As notas fiscais de importação dos contribuintes que possuem o incentivo da Lei 1.473/2005, em que o ICMS tiver sido recolhido antecipadamente por GNRE ou DARE AVULSO, devem ser escrituradas da seguinte forma:

C100 - Escriturar a nota fiscal normalmente (sem débito de ICMS – fidelidade ao documento fiscal)

C170 - Escriturar os itens normalmente conforme orientações do guia prático.

C190 - Escriturar normalmente conforme orientações do guia prático.

C195 - Criar um registro C195 com uma observação do lançamento. (Ex: CRÉDITO GNRE/DARE DE ICMS IMPORTAÇÃO RECOLHIDO ANTECIPADAMENTE)

C197 - Criar somente um registro para cada documento fiscal, preenchendo da seguinte forma:

COD\_AJ: RO00000002 DESCR\_COMPL\_AJ: CRÉDITO GNRE/DARE DE ICMS IMRORTAÇÃO RECOLHIDO<br>ANTECIPADAMENTE<br>COD\_ITEM: NÃO INFORMAR<br>VL\_BC\_ICMS: NÃO INFORMAR<br>ALIQ\_ICMS: NÃO INFORMAR<br>VL\_ICMS: VALOR DO ICMS RECOLE ANTECIPADAMENTE COD\_ITEM: NÃO INFORMAR VL\_BC\_ICMS: NÃO INFORMAR ALIQ\_ICMS: NÃO INFORMAR VL\_ICMS: VALOR DO ICMS RECOLHIDO VL\_OUTROS: NÃO INFORMAR

A soma do campo VL\_ICMS dos registros C197 com código de ajuste RO00000002 deverá ser somada ao campo 07 - VL\_AJ\_CREDITOS do registro E110.

\*\*\* O respectivo documento (GNRE ou DARE AVULSO) de arrecadação deverá ser informado no registro C112.

### **36. ICMS RECOLHIMENTO ANTECIPADO (ÁLCOOL HIDRATADO) (AC pela IN nº 14, de 1º.06.17 - efeitos a partir de 1º.05.17)**

As notas fiscais de entrada de álcool hidratado em que houver antecipação do recolhimento do ICMS conforme protocolo ICMS 17/2004, devem ser escrituradas da seguinte forma:

C100 - Escriturar a nota fiscal normalmente com o valor do ICMS (fidelidade ao documento fiscal)

C170 - Escriturar os itens normalmente conforme orientações do guia prático.

C190 - Escriturar normalmente conforme orientações do guia prático.

C195 - Criar um registro C195 com uma observação do lançamento. (Ex: ICMS RECOLHIMENTO ANTECIPADO – ÁLCOOL HIDRATADO – VALOR A CRÉDITO) C197 - Criar somente um registro para cada documento fiscal, preenchendo da forma:

COD\_AJ: RO00000003 DESCR\_COMPL\_AJ: ICMS RECOLHIMENTO ANTECIPADO – ÁLCOOL HIDRATADO – VALOR A CRÉDITO – VALOR A CRÉDITO COD\_ITEM: NÃO INFORMAR VL\_BC\_ICMS: BASE DE CÁLCULO DO RECOLHIMENTO ALIQ\_ICMS: ALÍQUOTA UTILIZADA (INTERNA) VL\_ICMS: VALOR DO ICMS RECOLHIDO VL\_OUTROS: NÃO INFORMAR

A soma do campo VL\_ICMS dos registros C197 com código de ajuste RO00000003 deverá ser somada ao campo 07 - VL\_AJ\_CREDITOS do registro E110.

\*\*\* O respectivo documento de aprecadação (GNRE) deverá ser informado no registro C112. U respectivo documento de

# **37. CRÉDITO PRESUMIDO REFERENTE AO ITEM 20 DA TABELA 1 DO ANEXO IV DO RICMS/RO (SOMENTE SAÍDAS POR NFC-E) (AC pela IN n. 010, de 12.03.18 efeitos a partir de 1º.01.18)**

O lançamento do crédito presumido do item 20 da tabela 1 do anexo IV do RICMS/RO referente às saídas por Nota Fiscal do Consumidor Eletrônica - NFC-e, deve ser escriturado da seguinte forma:

1 - Criar um ajuste no registro E111 preenchendo da seguinte forma:

COD\_AJ\_APUR: RO020013 DESCR\_COMPL\_AJ: CRÉDITO PRESUMIDO ITEM 20 DA TABELA 1 DO ANEXO IV DO RICMS/RO (SAÍDAS POR NFC-E) VL\_AJ\_APUR: INFORMAR O VALOR TOTAL DO CRÉDITO PRESUMIDO

2 - Informar todos os documentos fiscais (NFC-e) que deram origenças crédito no respectivo<br>registro E113, preenchendo conforme orientações do guia prático de PEFD.<br>PEFO CRED PEFO CRED PEFO CRED PEFO CRED PEFO CRED PEFO CRE registro E113, preenchendo conforme orientações do guia prático da EFD.

 $\vartheta$ 

# **38. CRÉDITO PRESUMIDO REFERENTE AO ITEM 16 DA TABELA 1 DO ANEXO IV DO RICMS/RO (SOMENTE SAÍDAS POR NFC-E) (AC pela IN n. 016, de 13.04.18 efeitos a partir de 1º.01.18)**

O lançamento do crédito presumido do item 16 da tabela 1 do anexo IV do RICMS/RO referente às saídas por Nota Fiscal do Consumidor Eletrônica - NFC-e, deve ser escriturado da seguinte forma:

1 - Criar um ajuste no registro E111 preenchendo da seguinte forma:

COD\_AJ\_APUR: RO020014 DESCR\_COMPL\_AJ: CRÉDITO PRESUMIDO ITEM 16 DA TABELA 1 DO ANEXO IV DO RICMS/RO (SAÍDAS POR NFC-E) VL\_AJ\_APUR: INFORMAR O VALOR TOTAL DO CRÉDITO PRESUMIDO

2 - Informar todos os documentos fiscais (NFC-e) que deram origenças crédito no respectivo<br>registro E113, preenchendo conforme orientações do guia prático de PEFD.<br>PEFO CRED PEFO CRED PEFO CRED PEFO CRED PEFO CRED PEFO CRE registro E113, preenchendo conforme orientações do guia prático da EFD.

EFD – Manual de Orientações da Escrituração Fiscal Digital para Contribuintes do Estado de Rondônia

# **ANEXO I**

# Tabela 5.1.1 - Códigos de ajustes da apuração do ICMS **(NR dada pela IN 22, de 27.07.16 efeitos a partir de 1º.04.16)**

#### Redação Anterior: CODIGOS EFD - Tabela 5.1.1 – Apuração

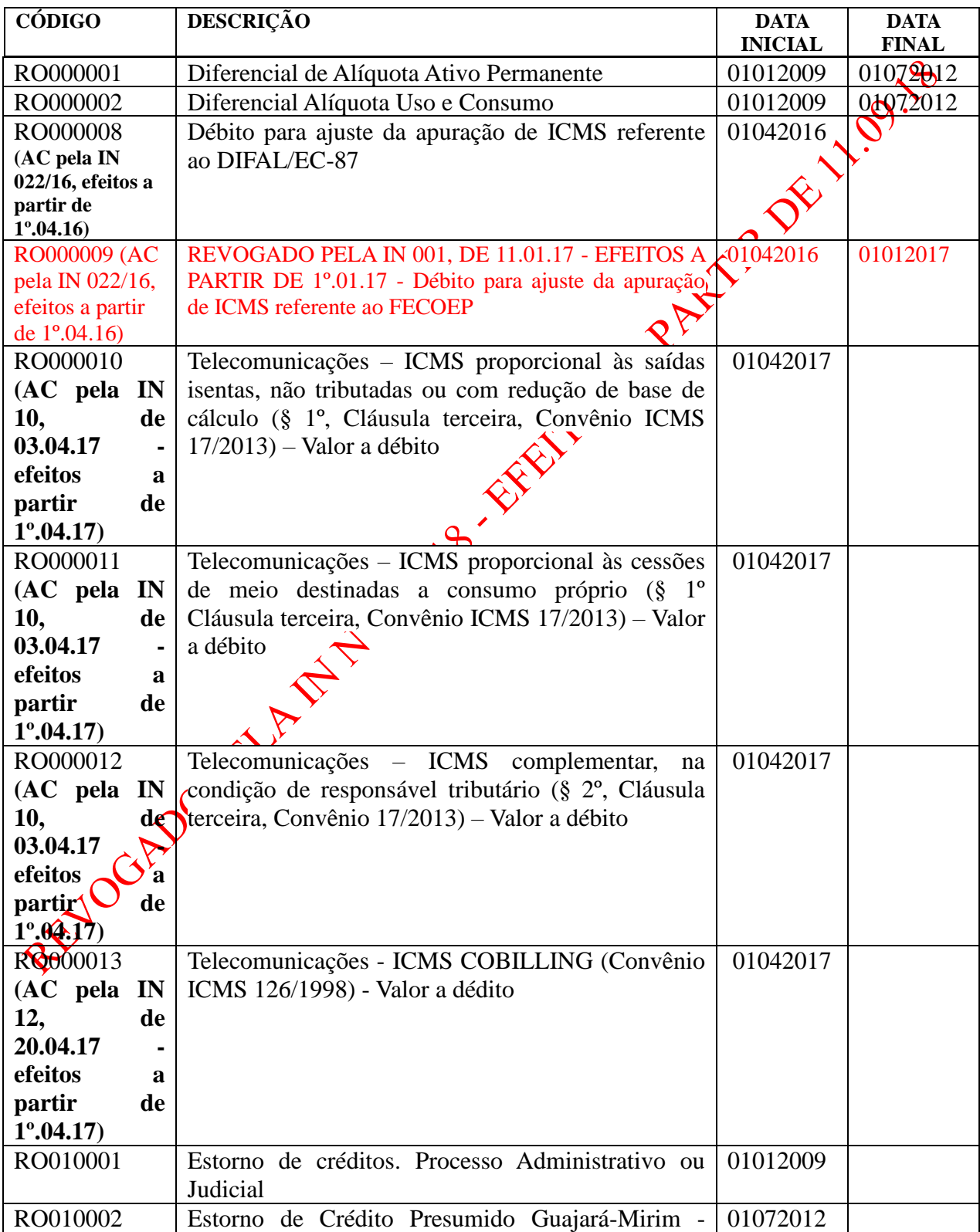

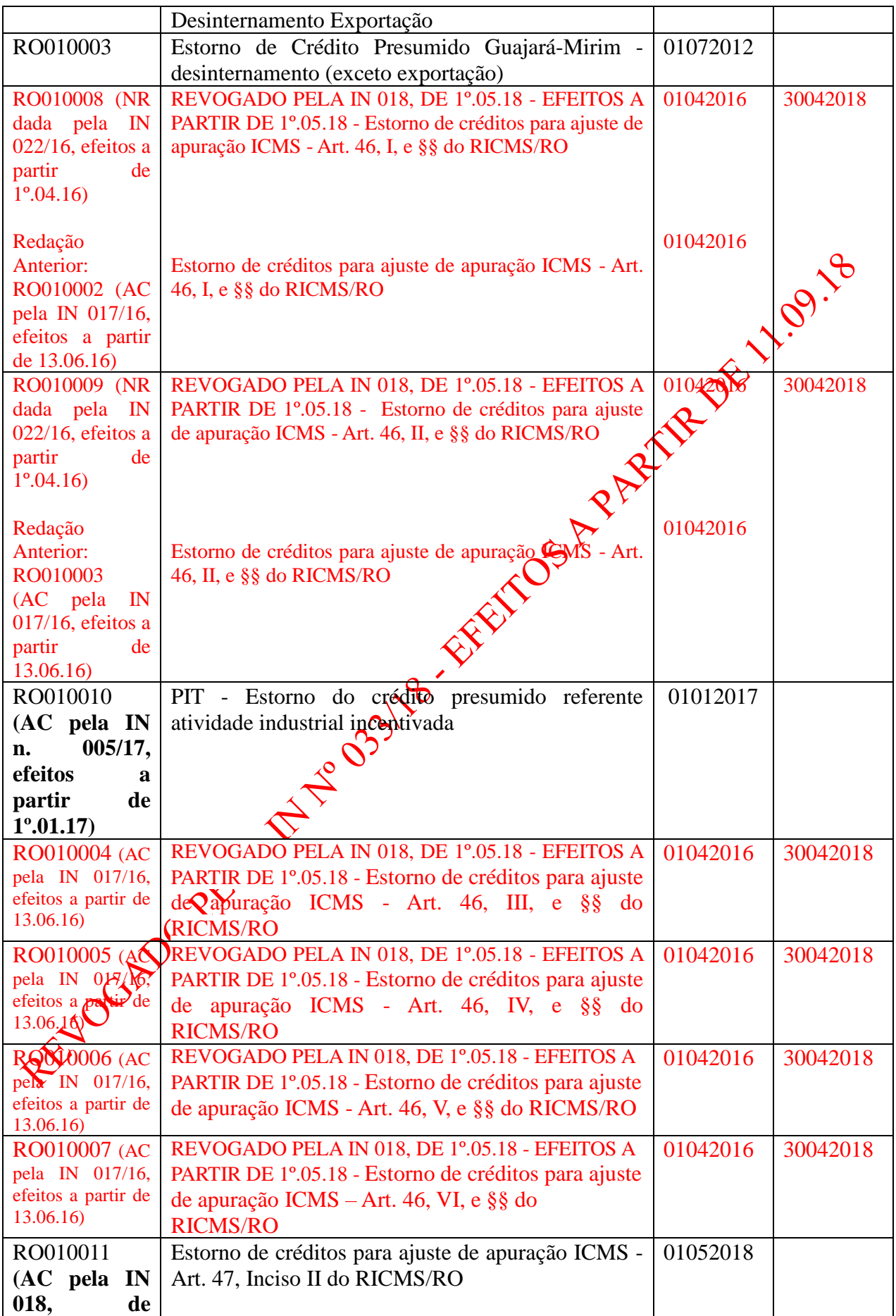

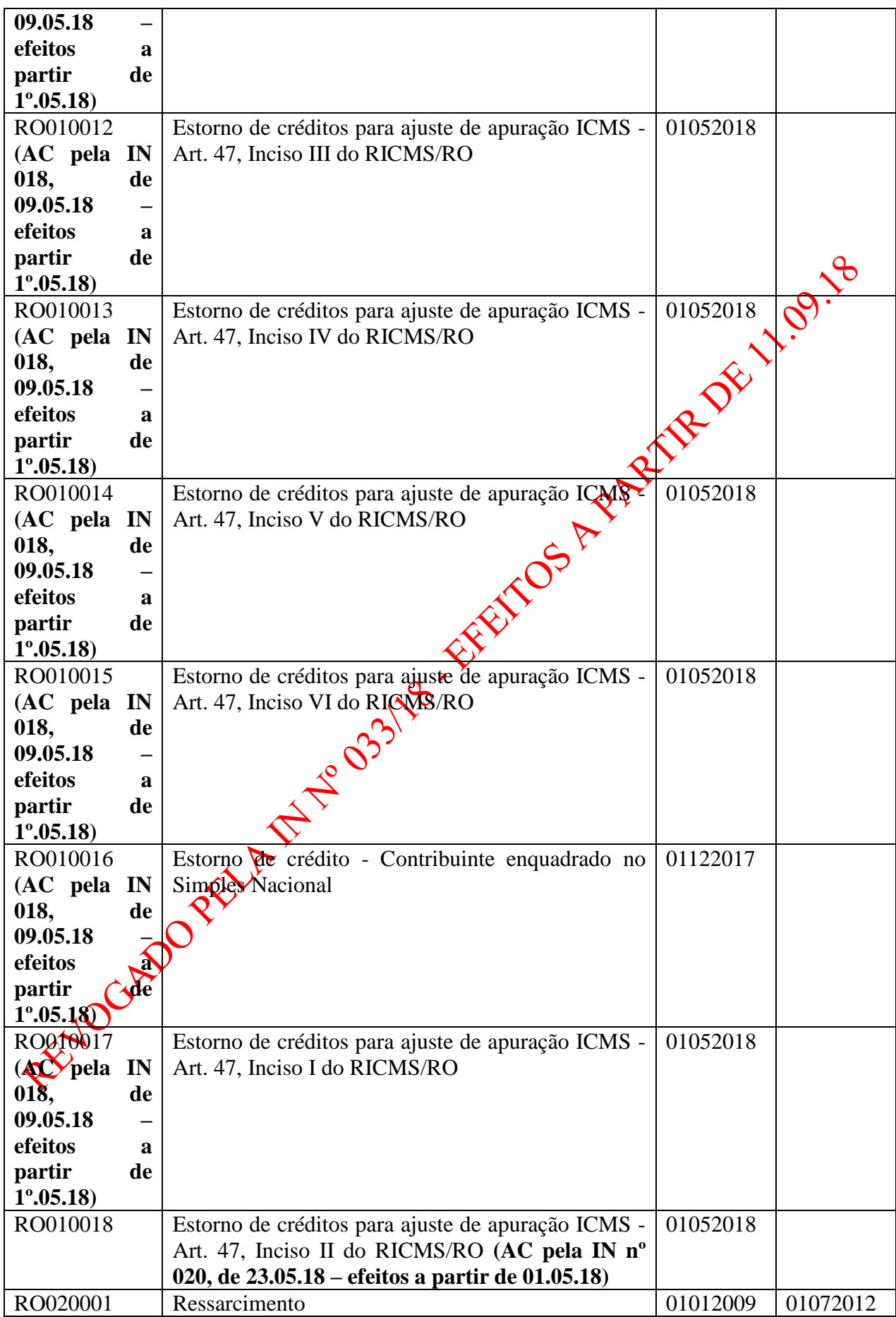

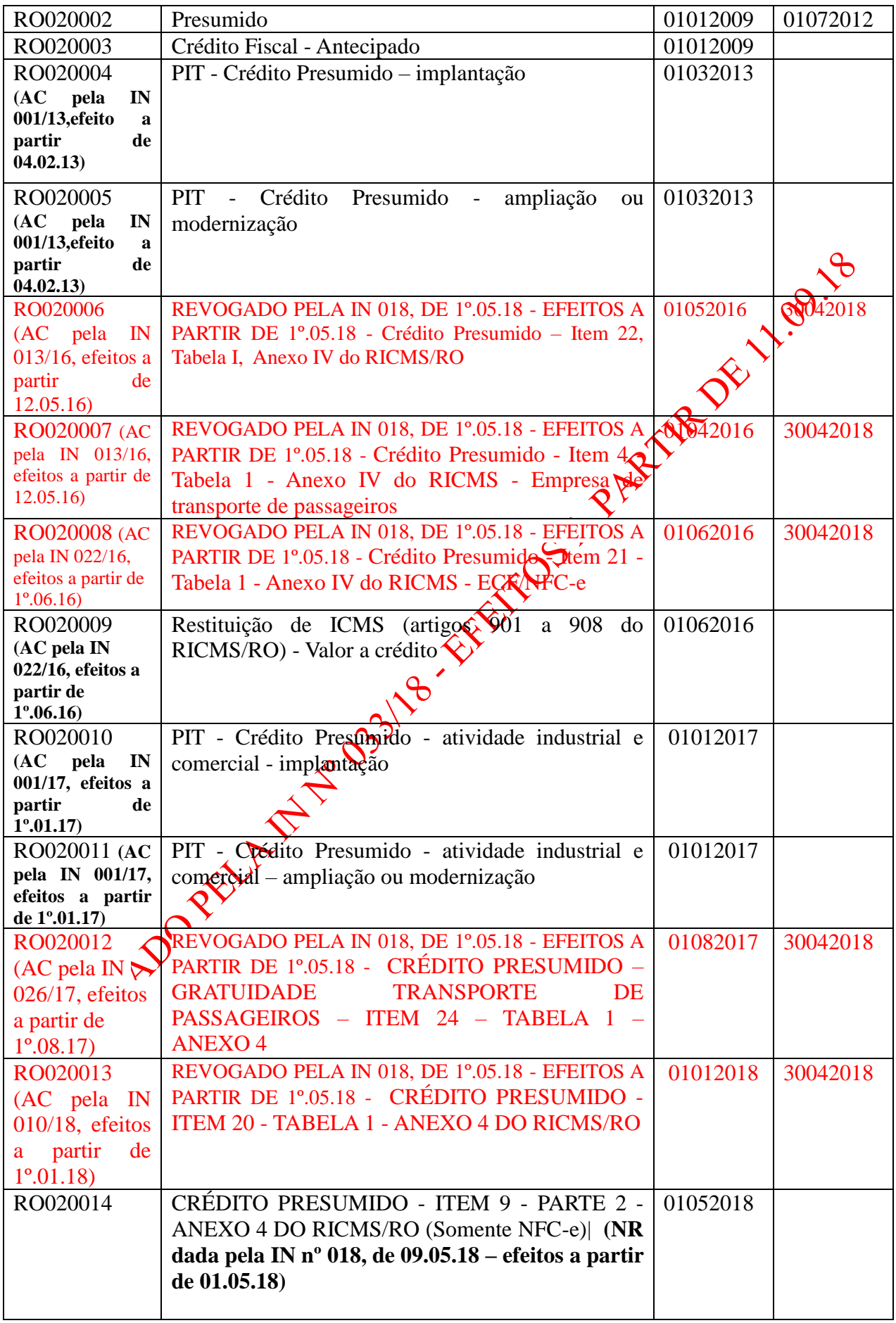

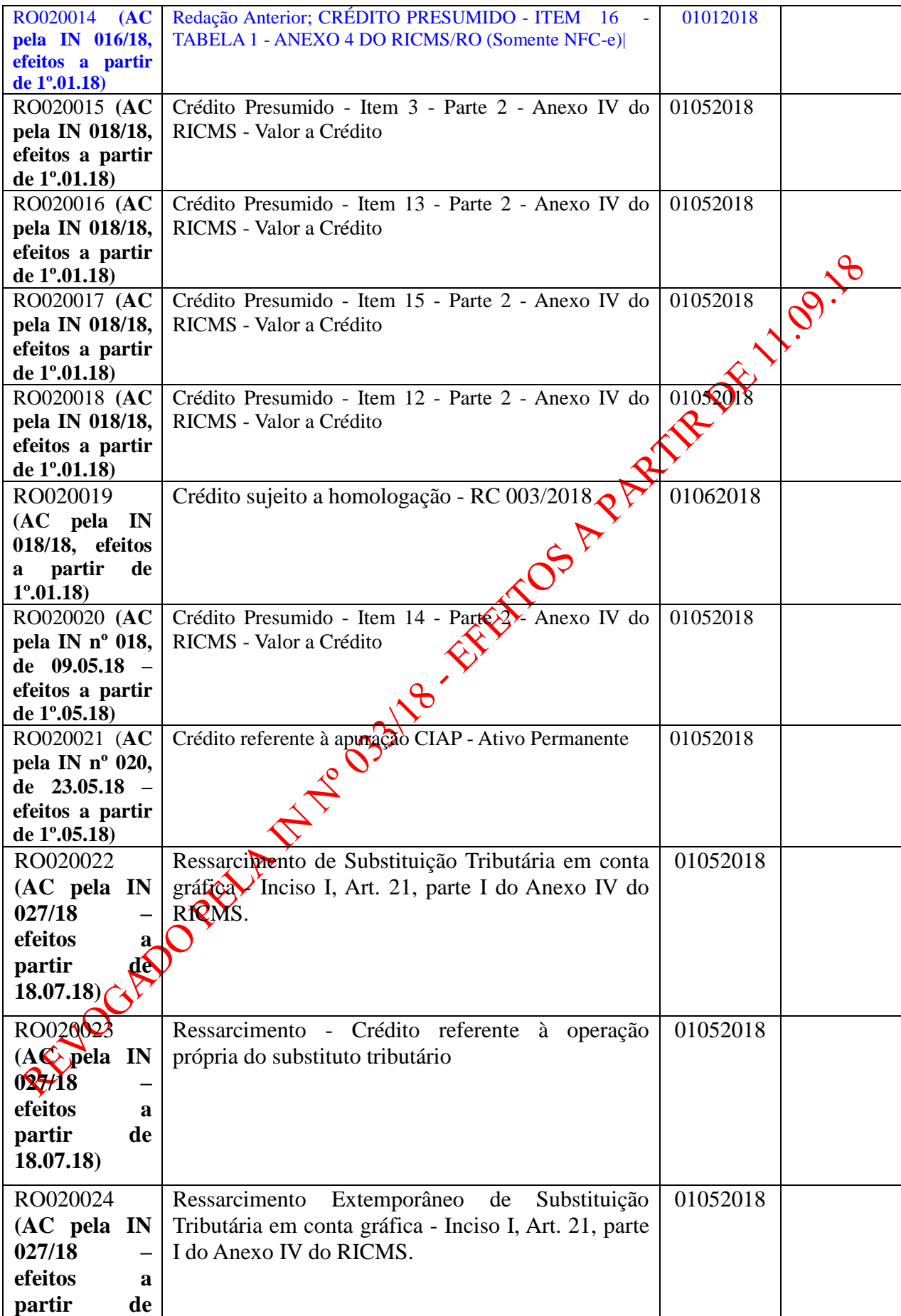

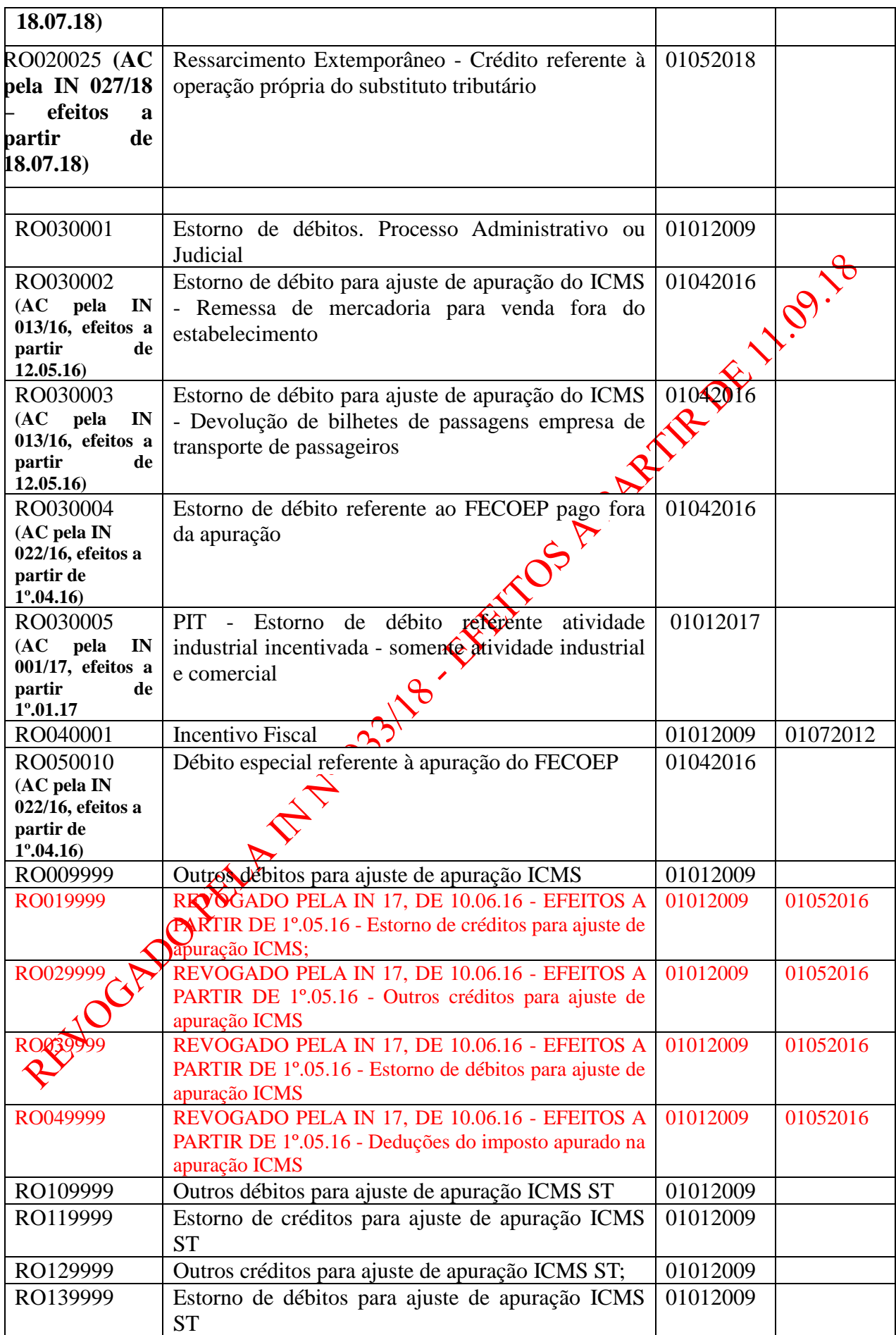

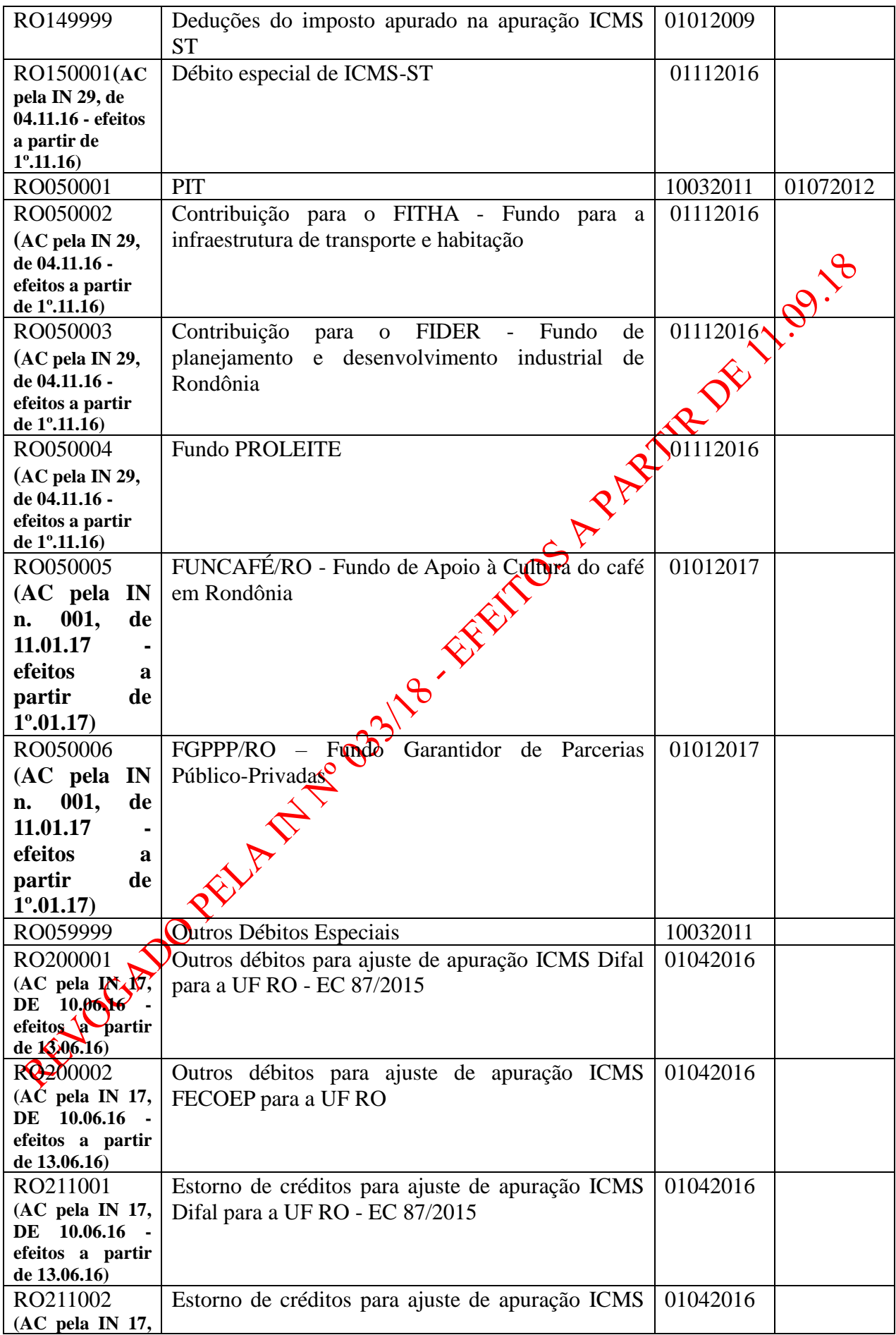

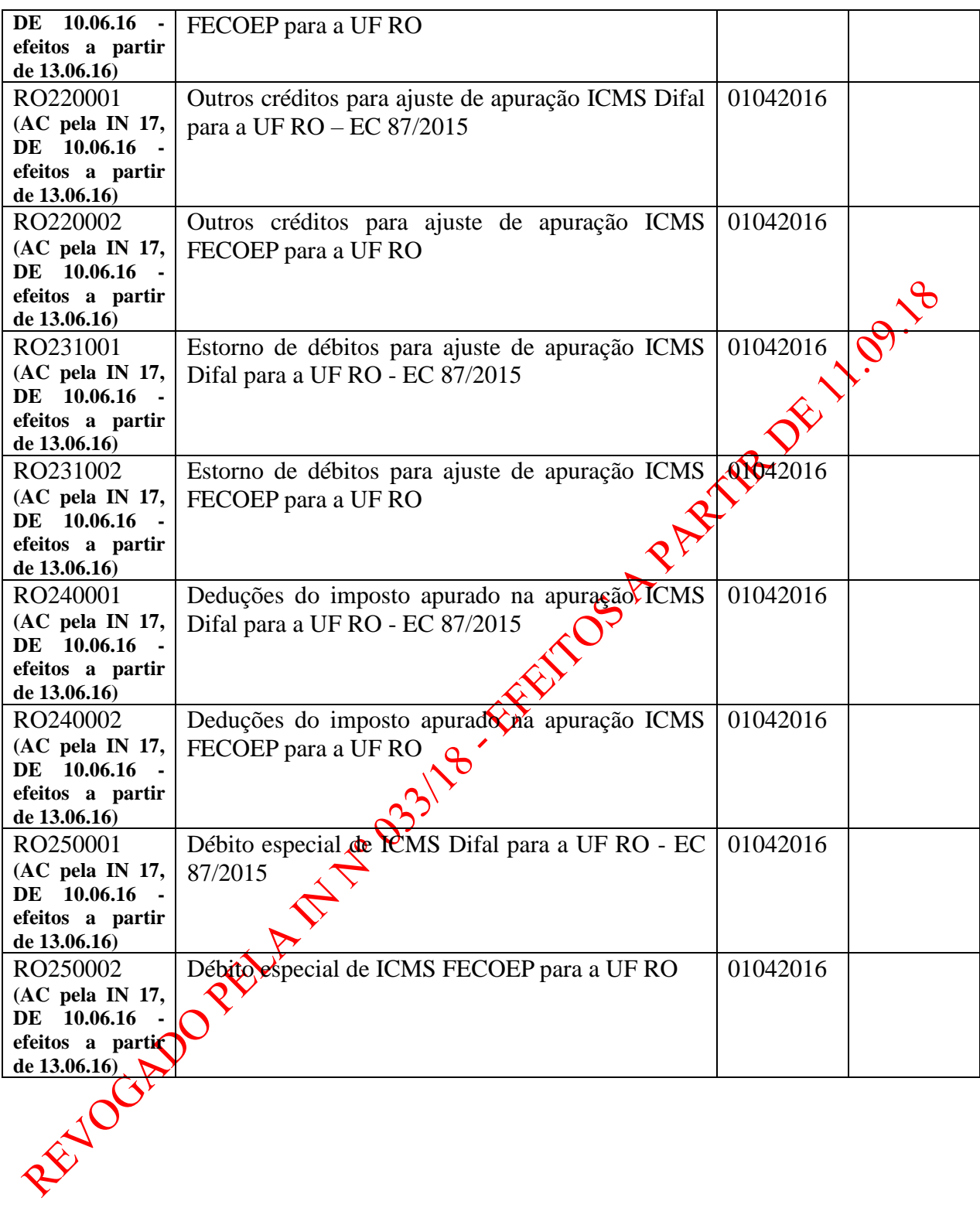

EFD – Manual de Orientações da Escrituração Fiscal Digital para Contribuintes do Estado de Rondônia

# ANEXO II

# Tabela 5.3 - Ajustes e informações de valores provenientes de documento fiscal. **(NR dada pela IN 22, de 27.07.16 - efeitos a partir de 1º.04.16)**

Redação Anterior: CÓDIGOS EFD - Tabela 5.3 (NR dada pela IN nº 13, de 03.05.16 - efeitos a partir de 12.05.16)

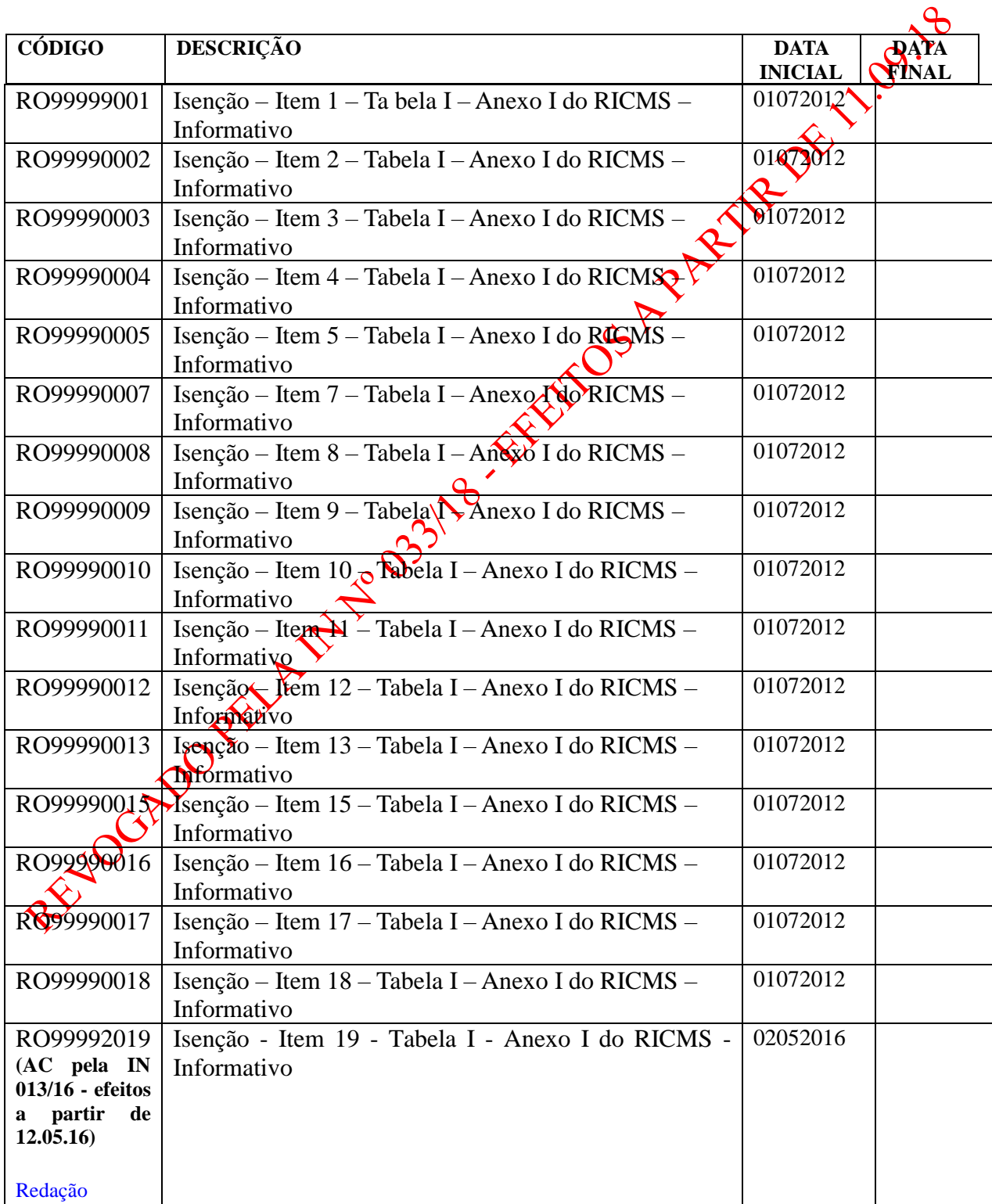

Redação Anterior: CÓDIGOS EFD - Tabela 5.3 - Isenções

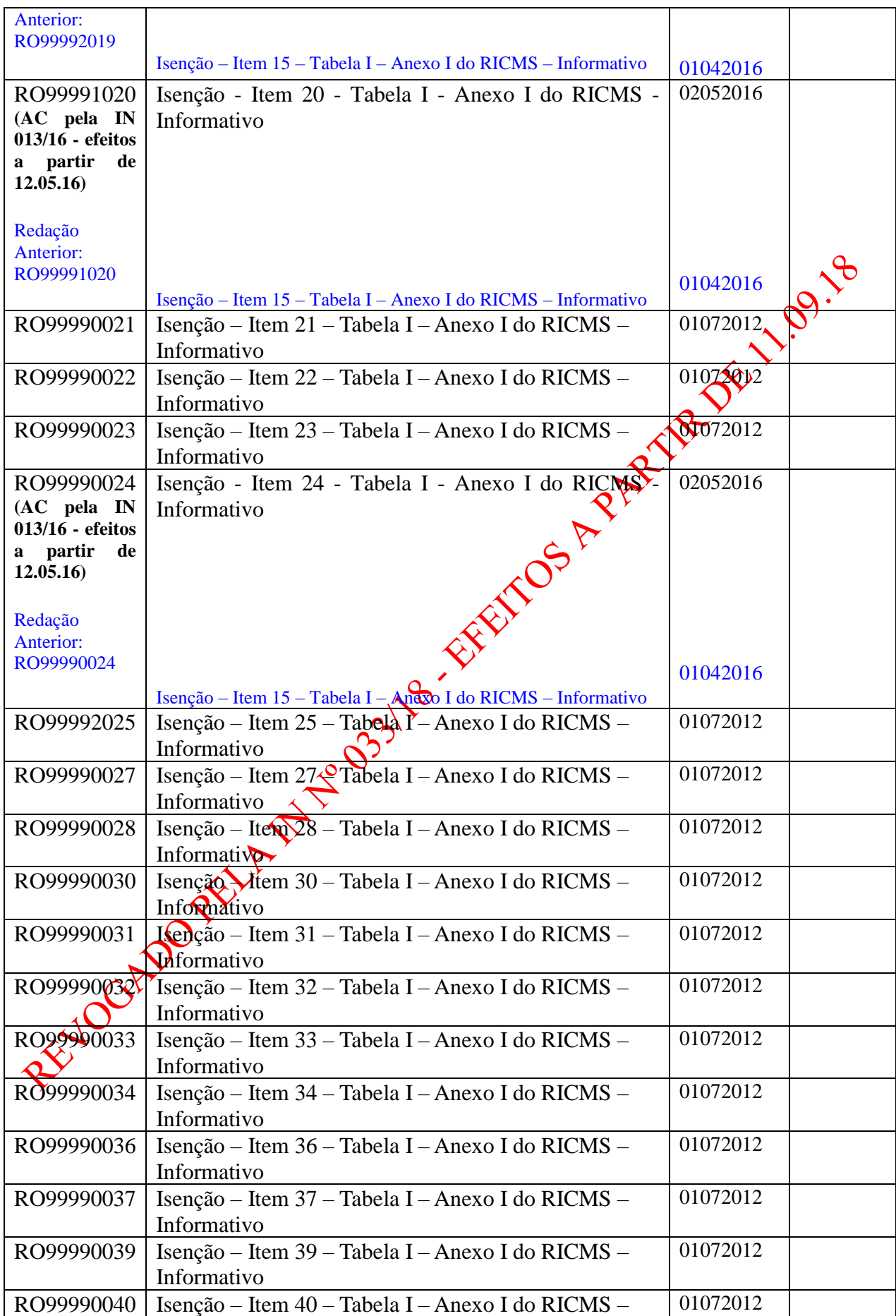

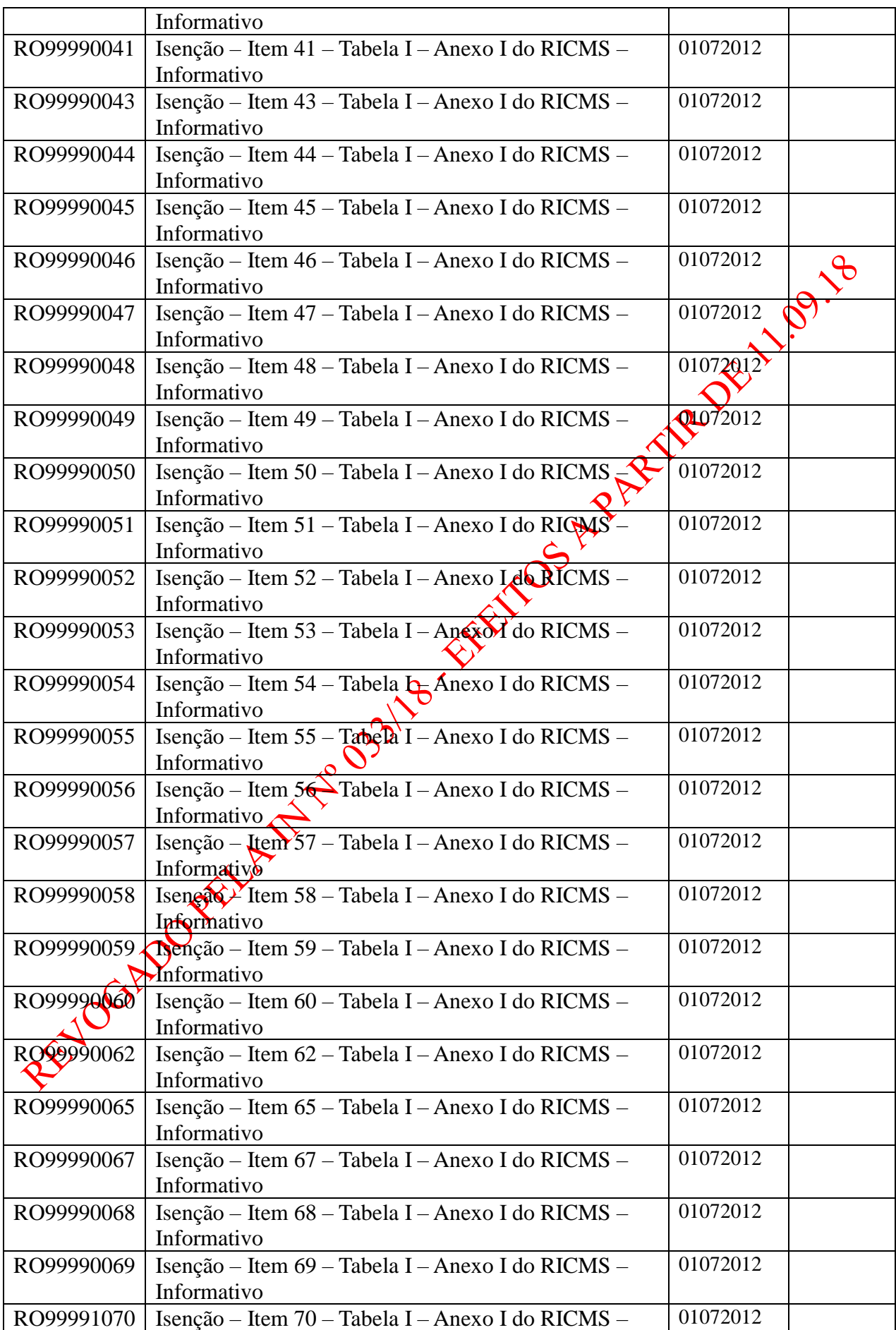

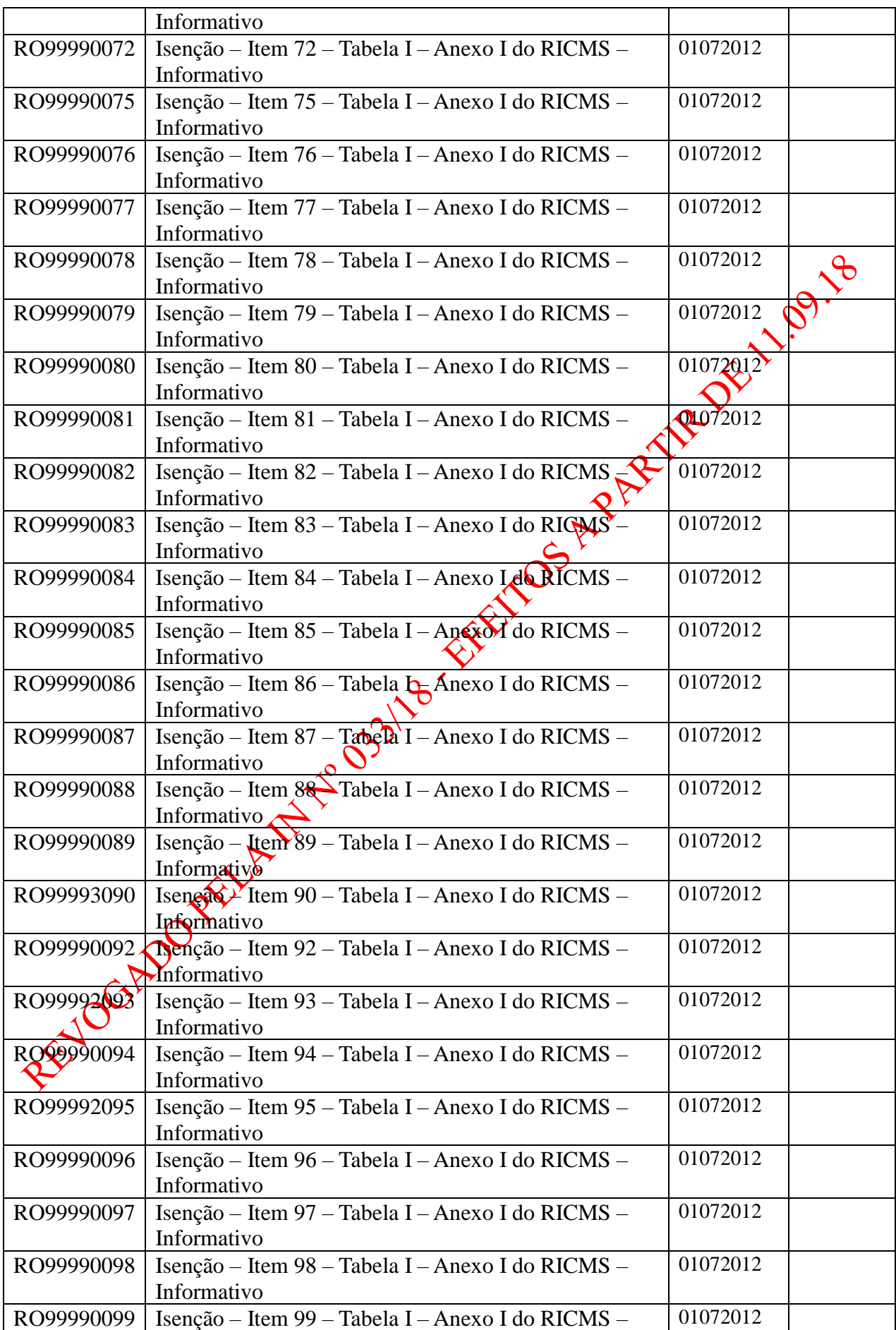

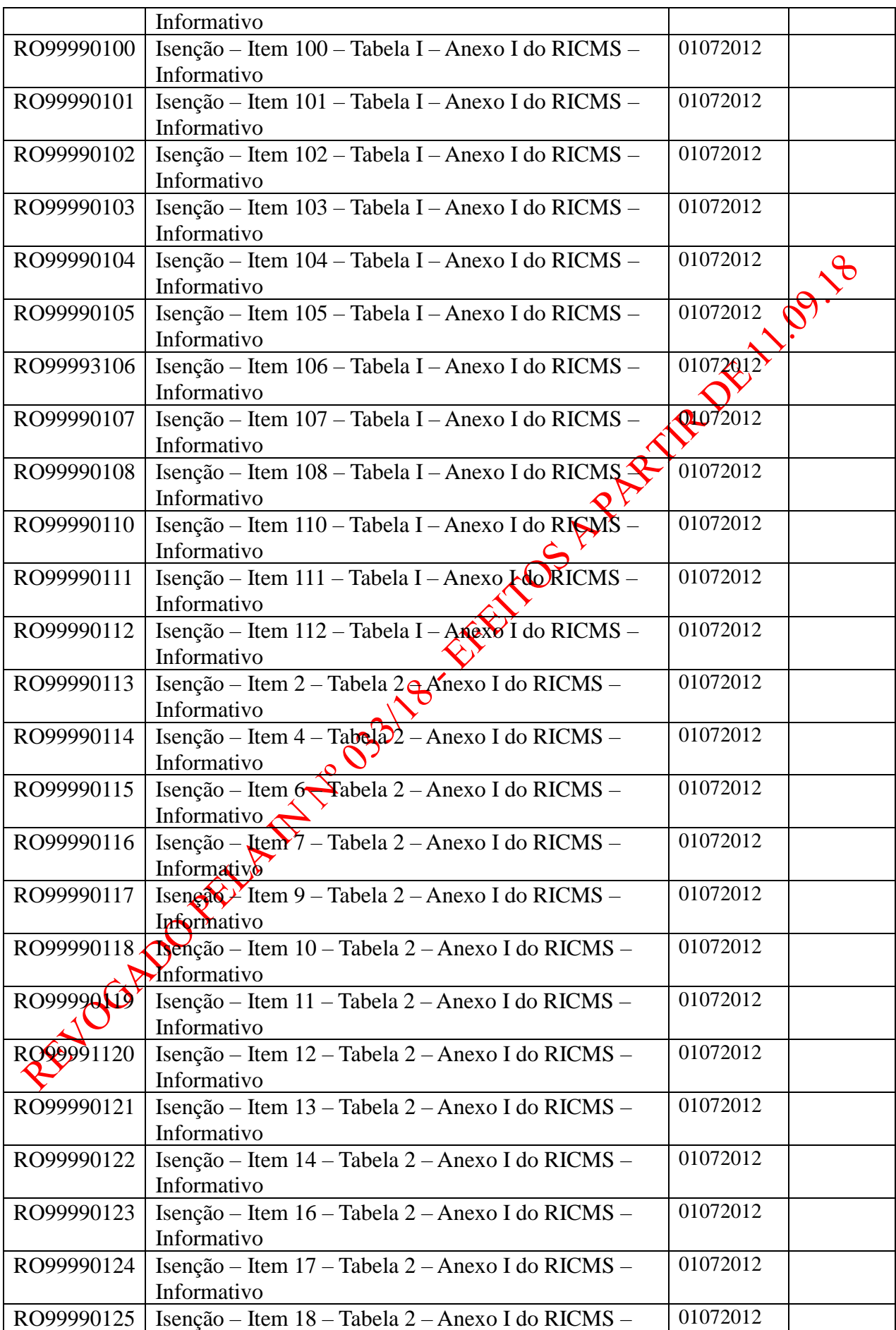

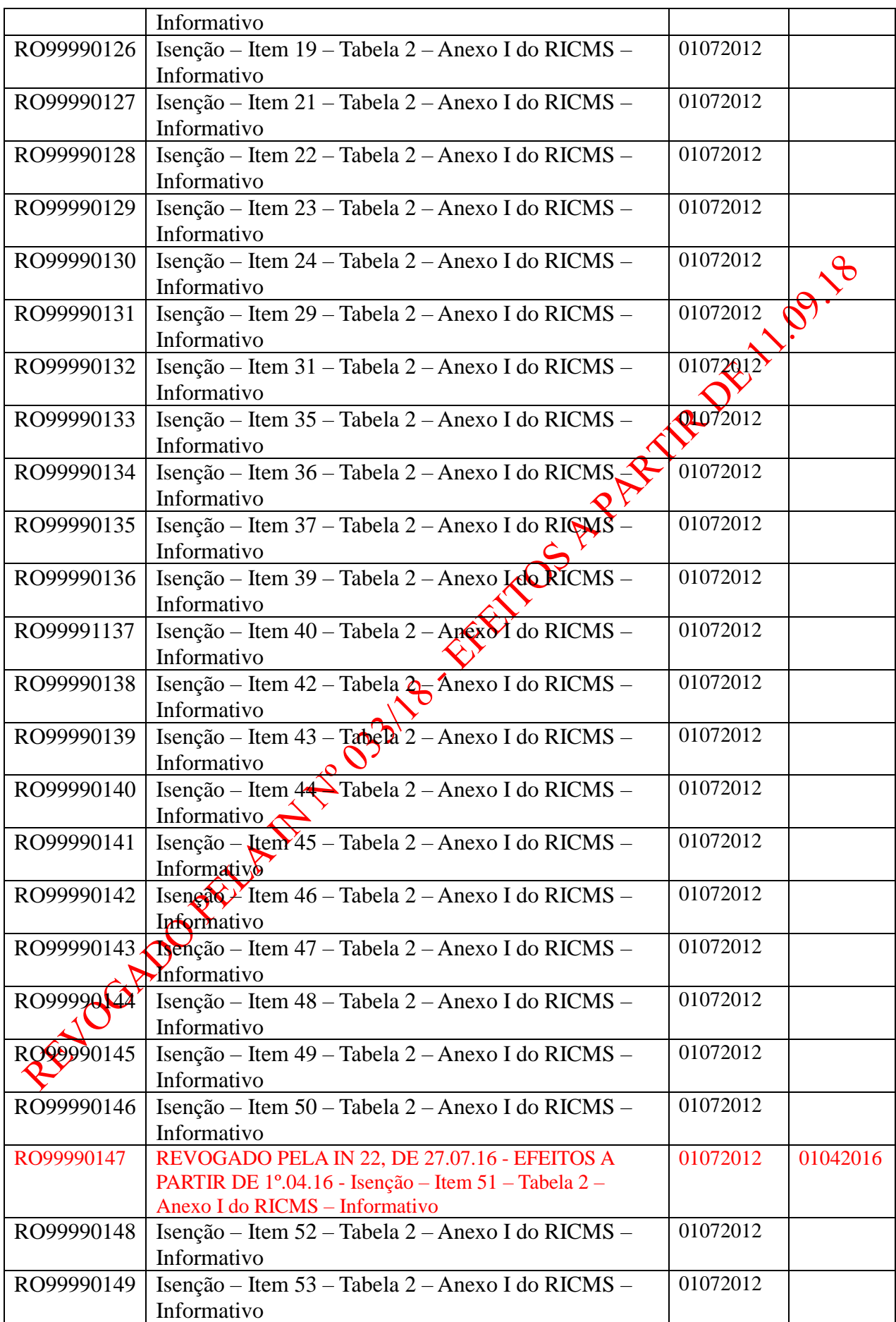

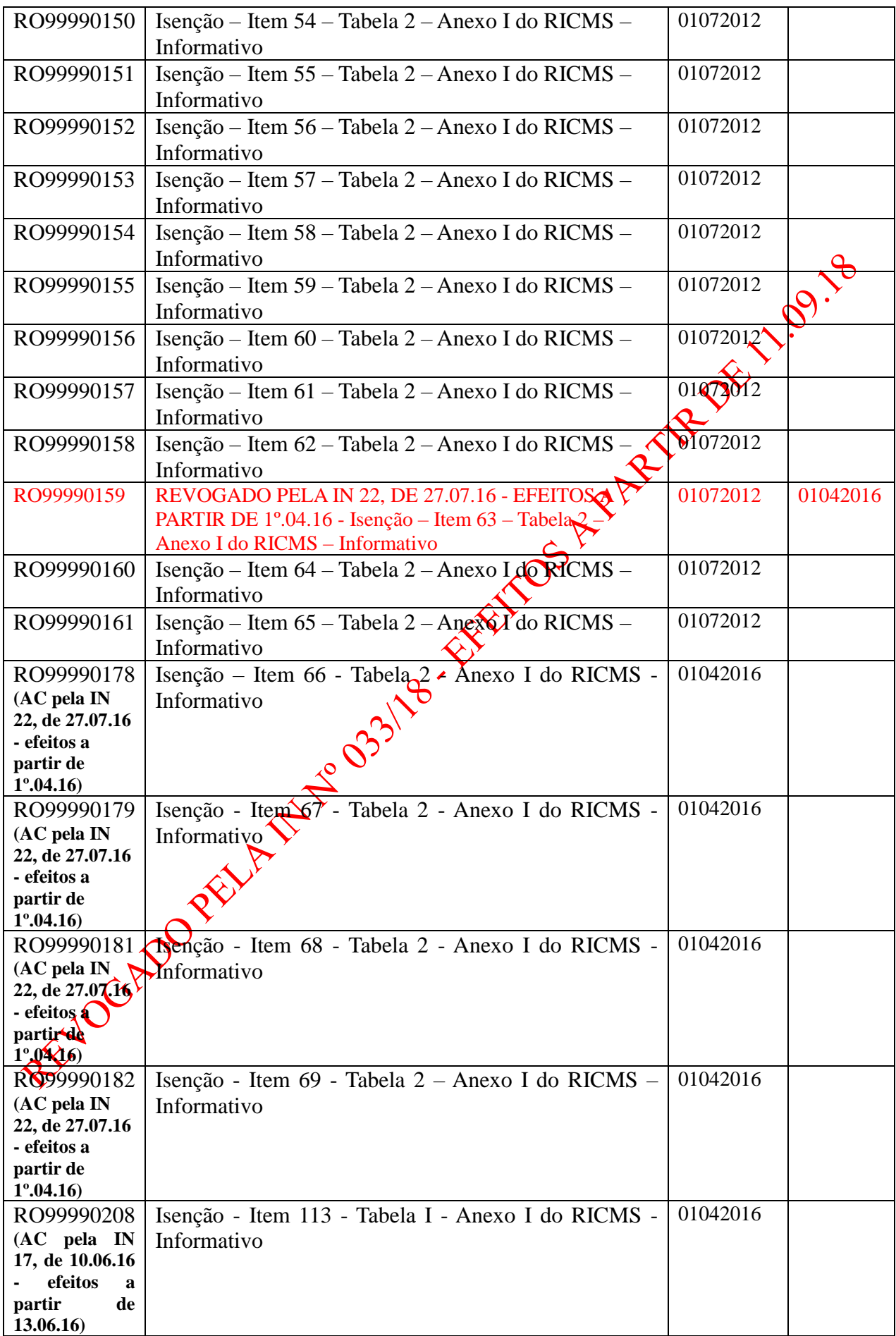

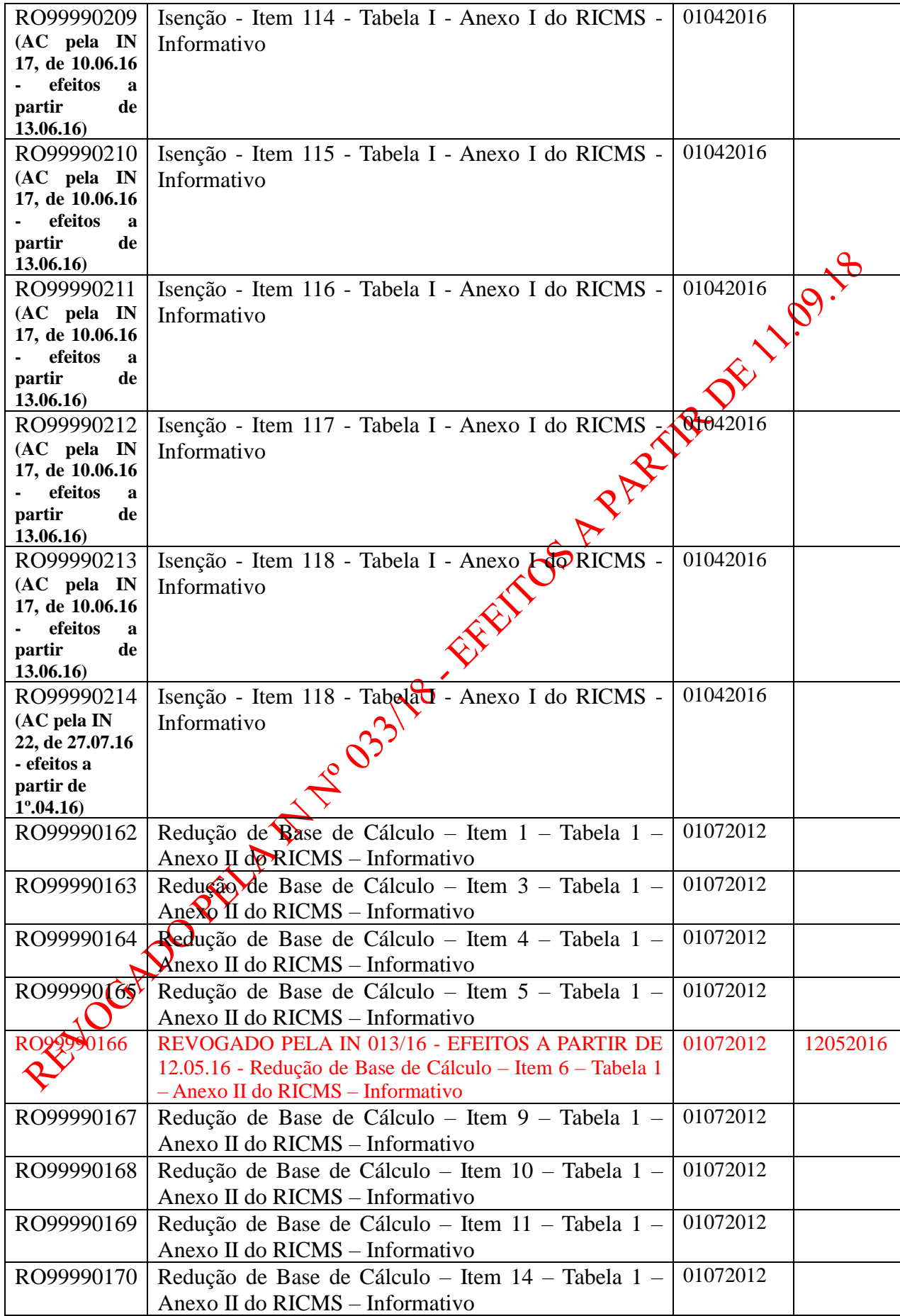

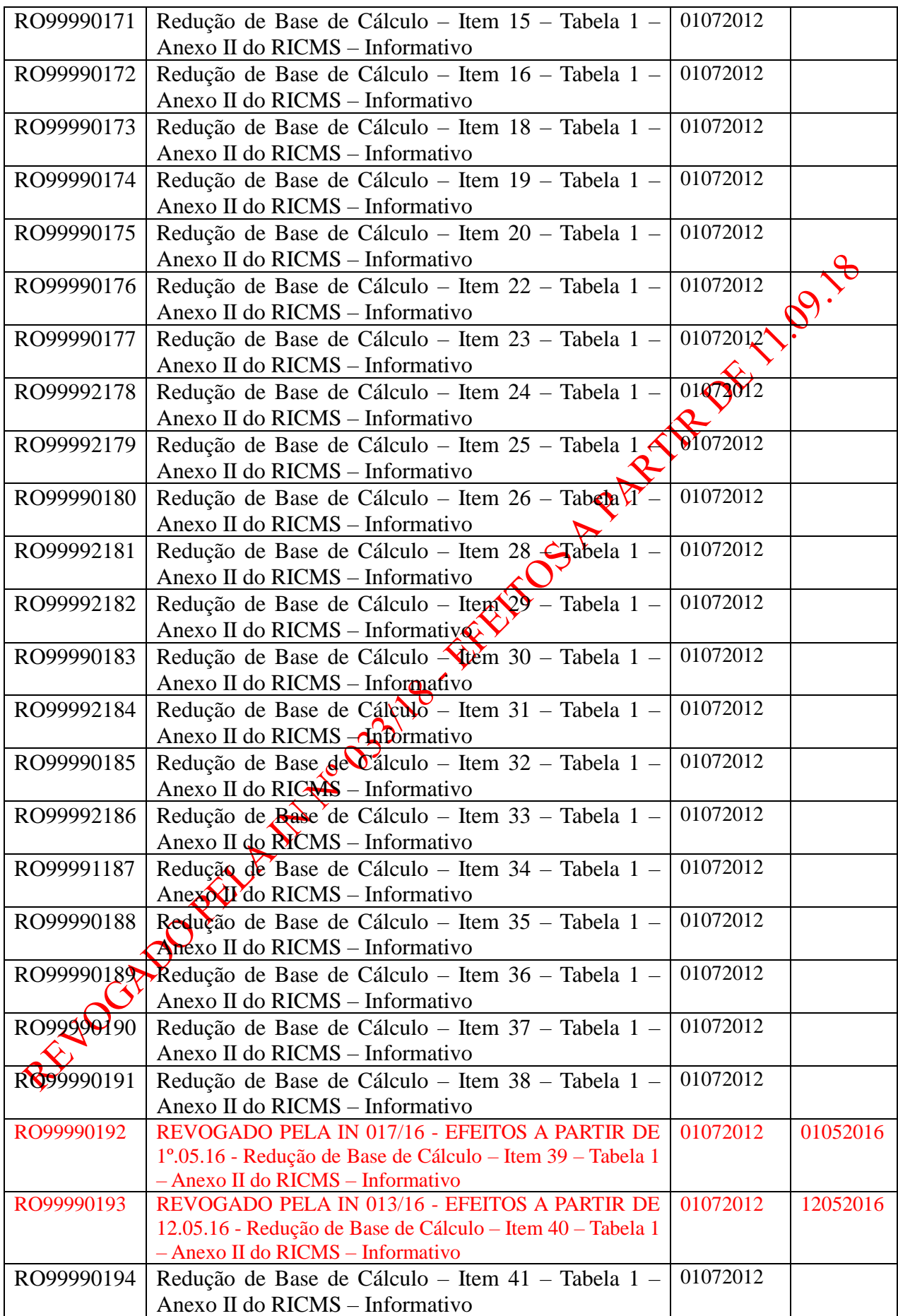

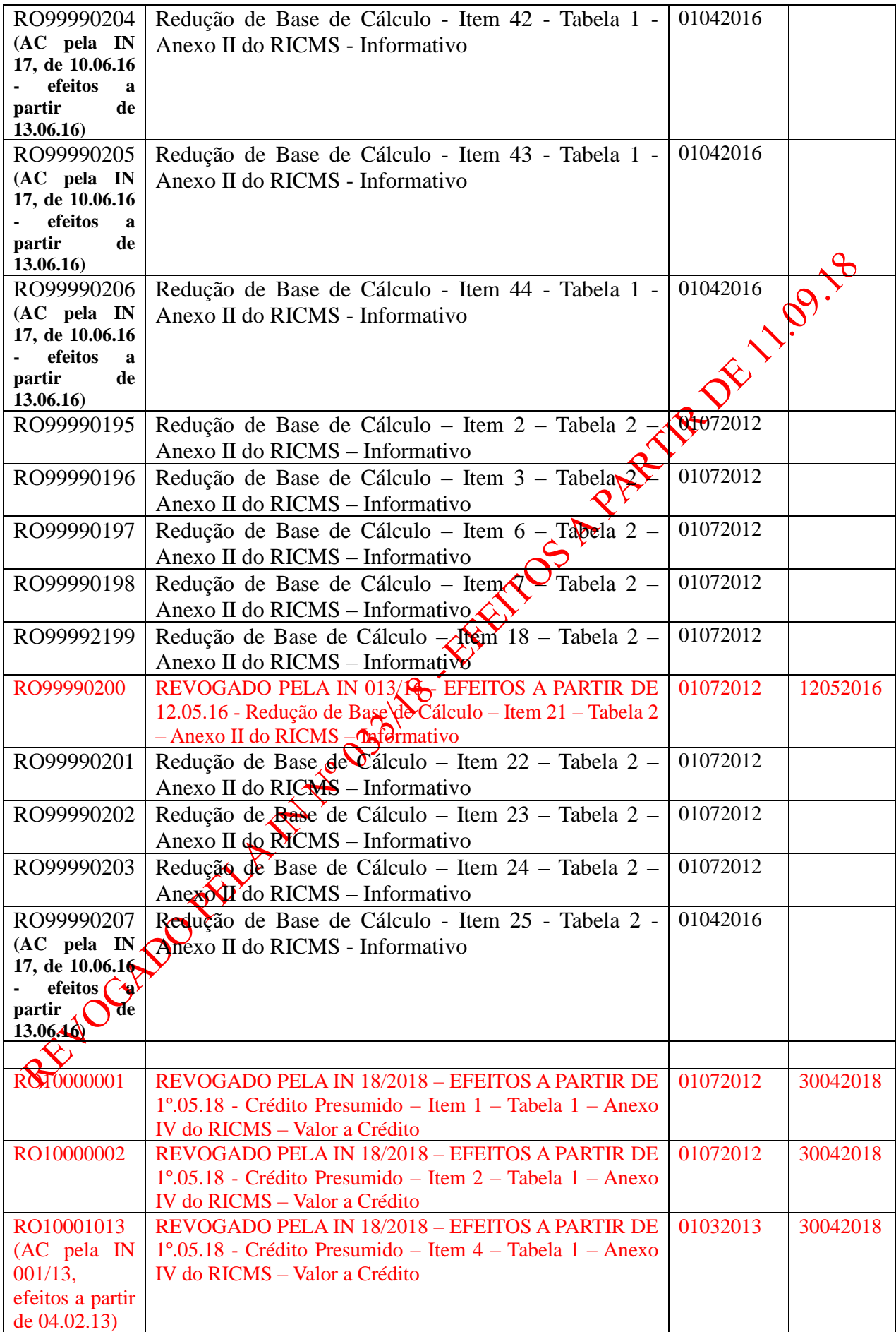

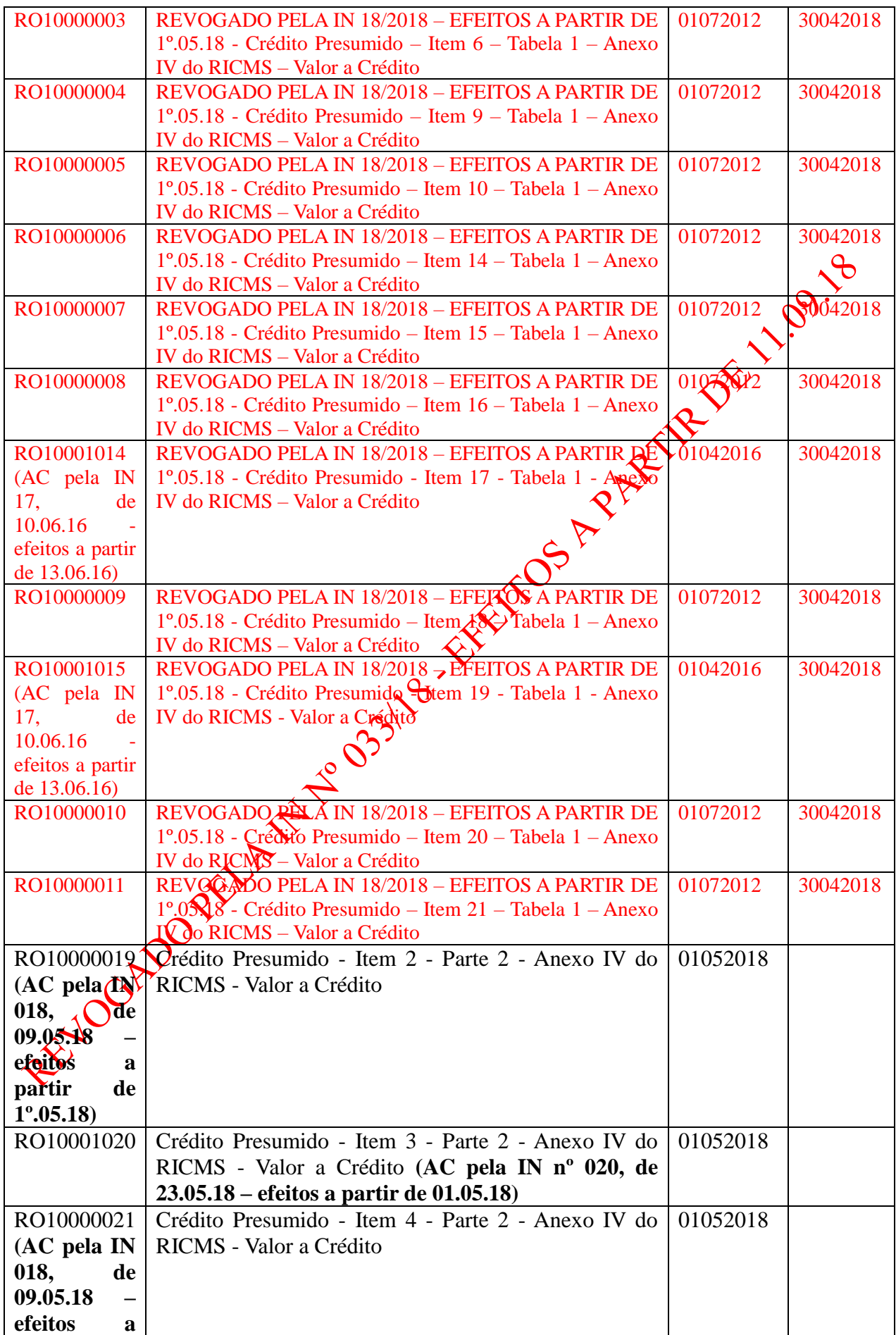

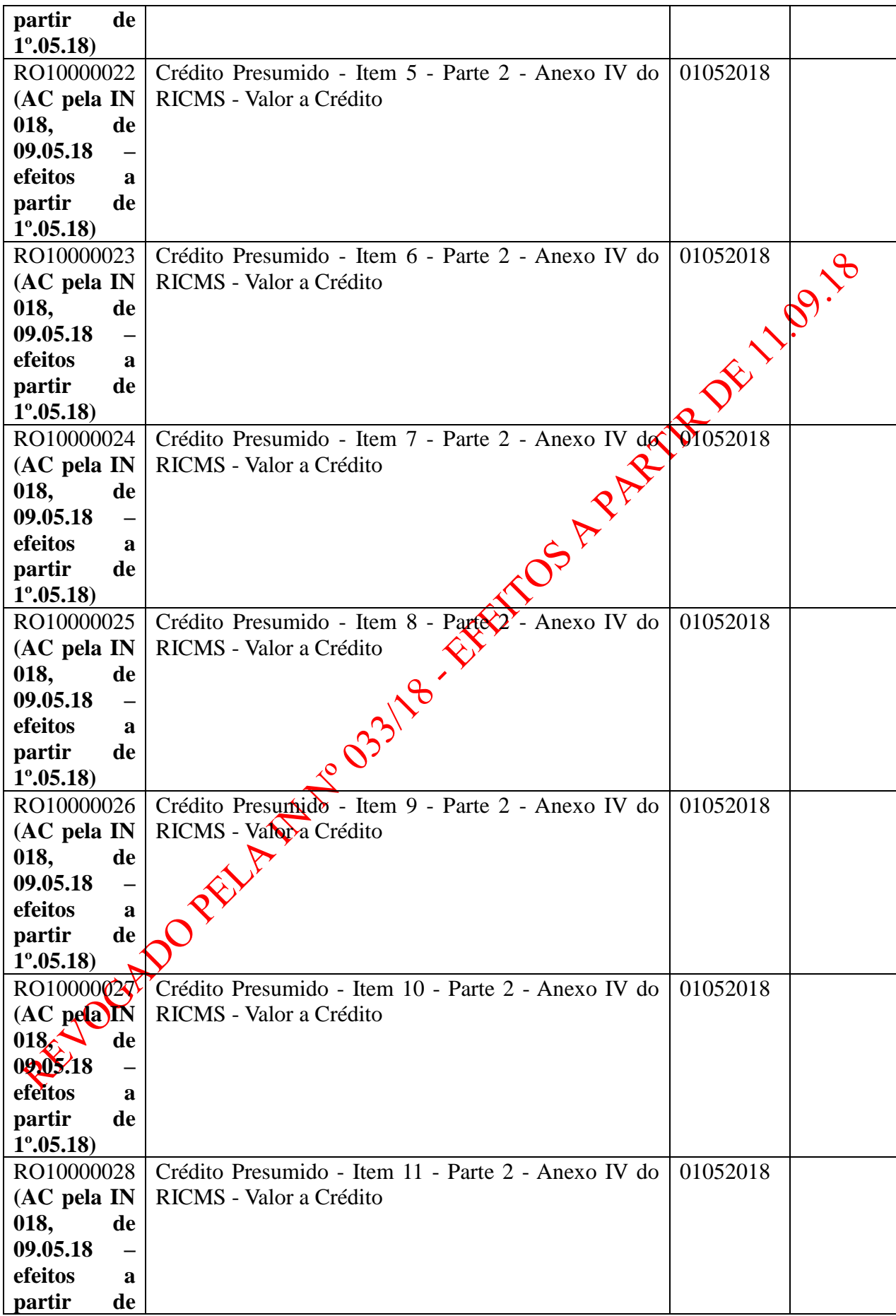

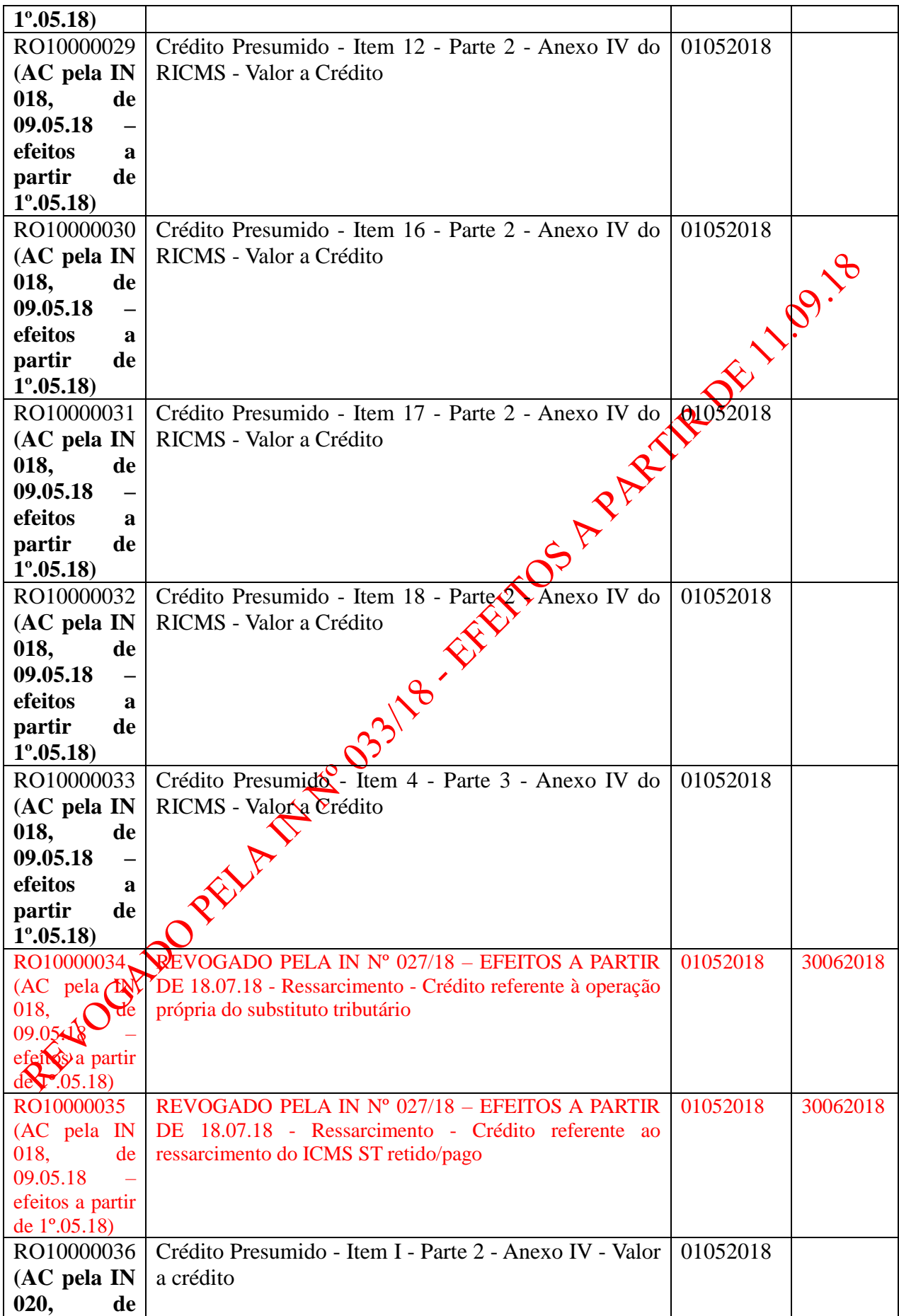

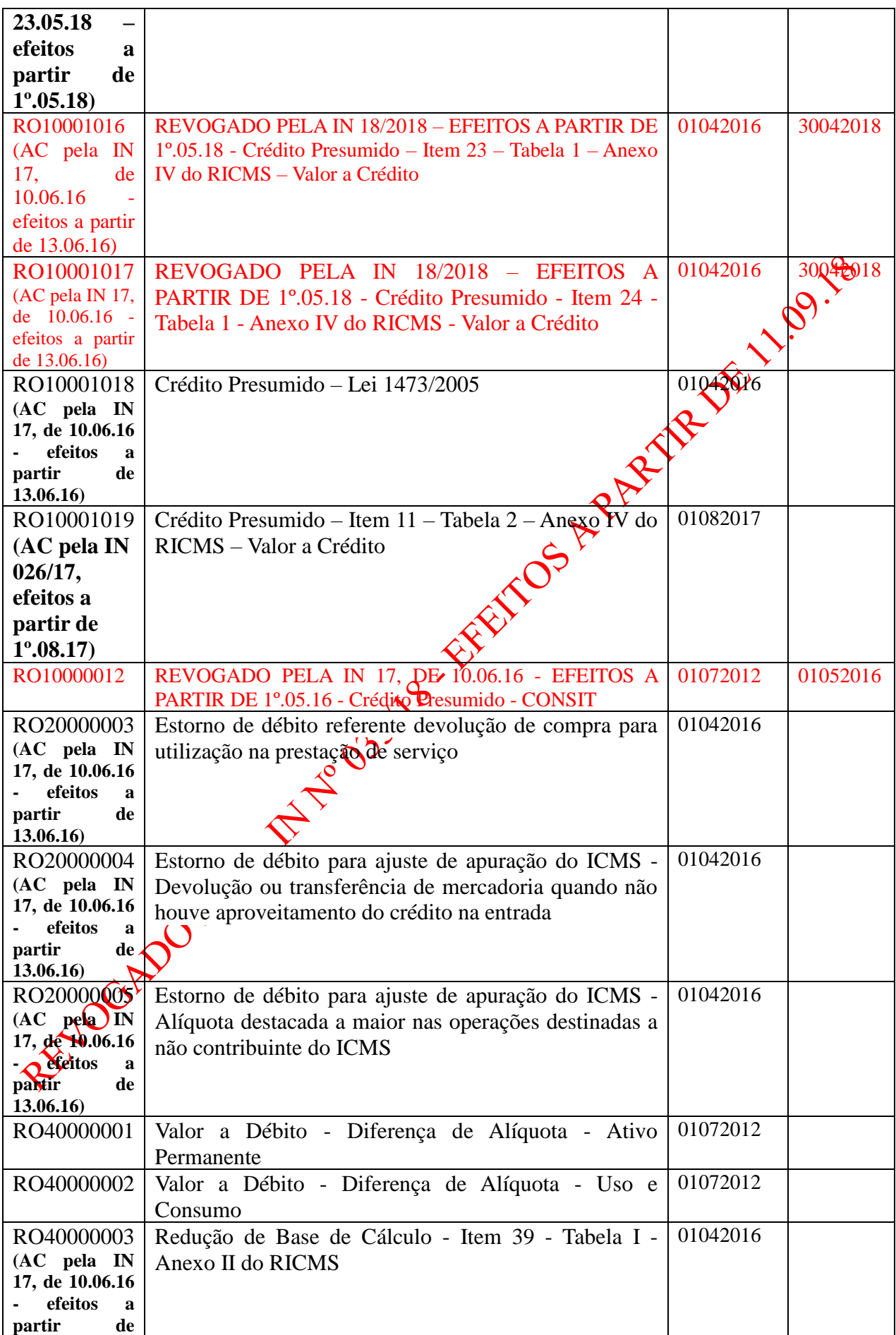

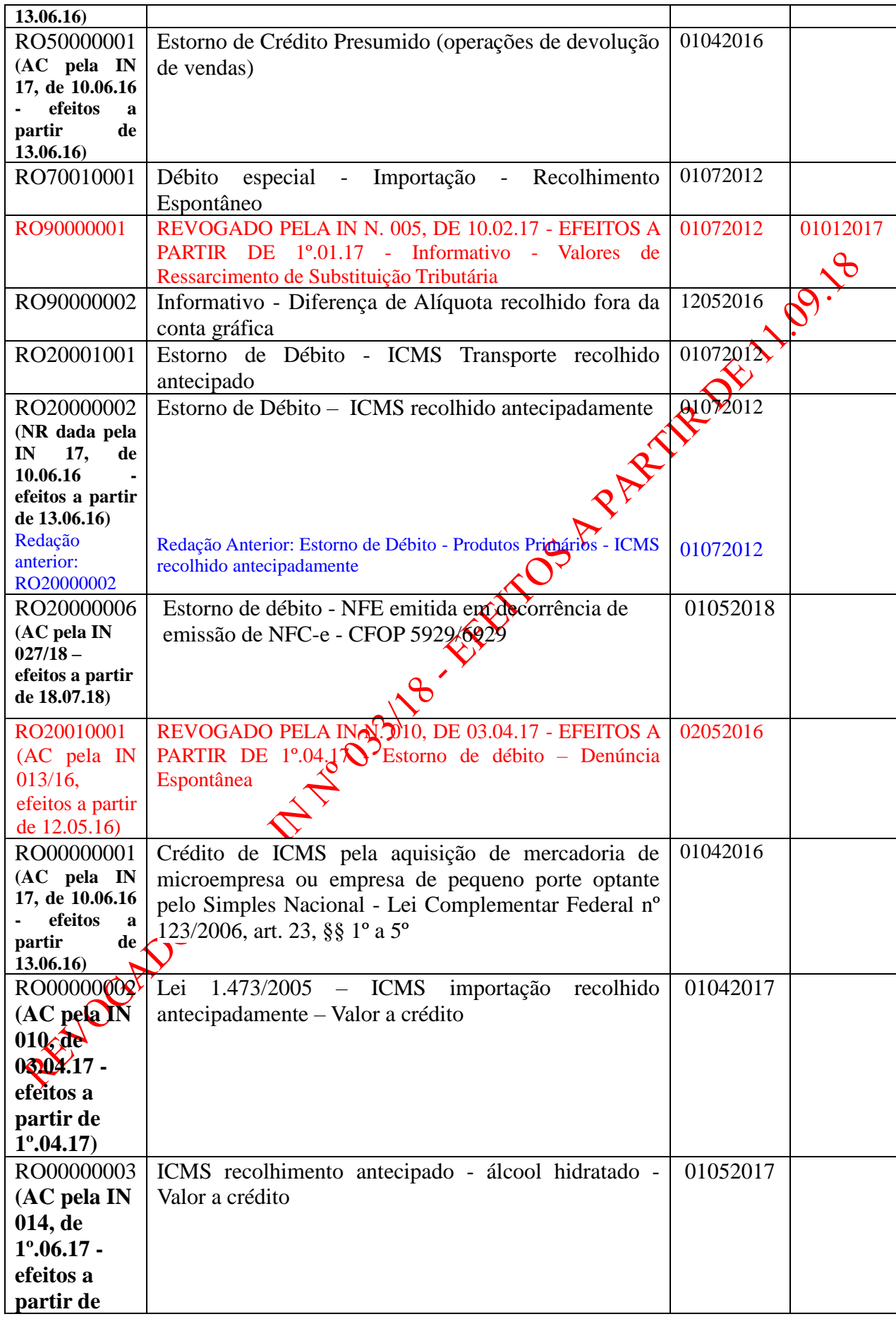

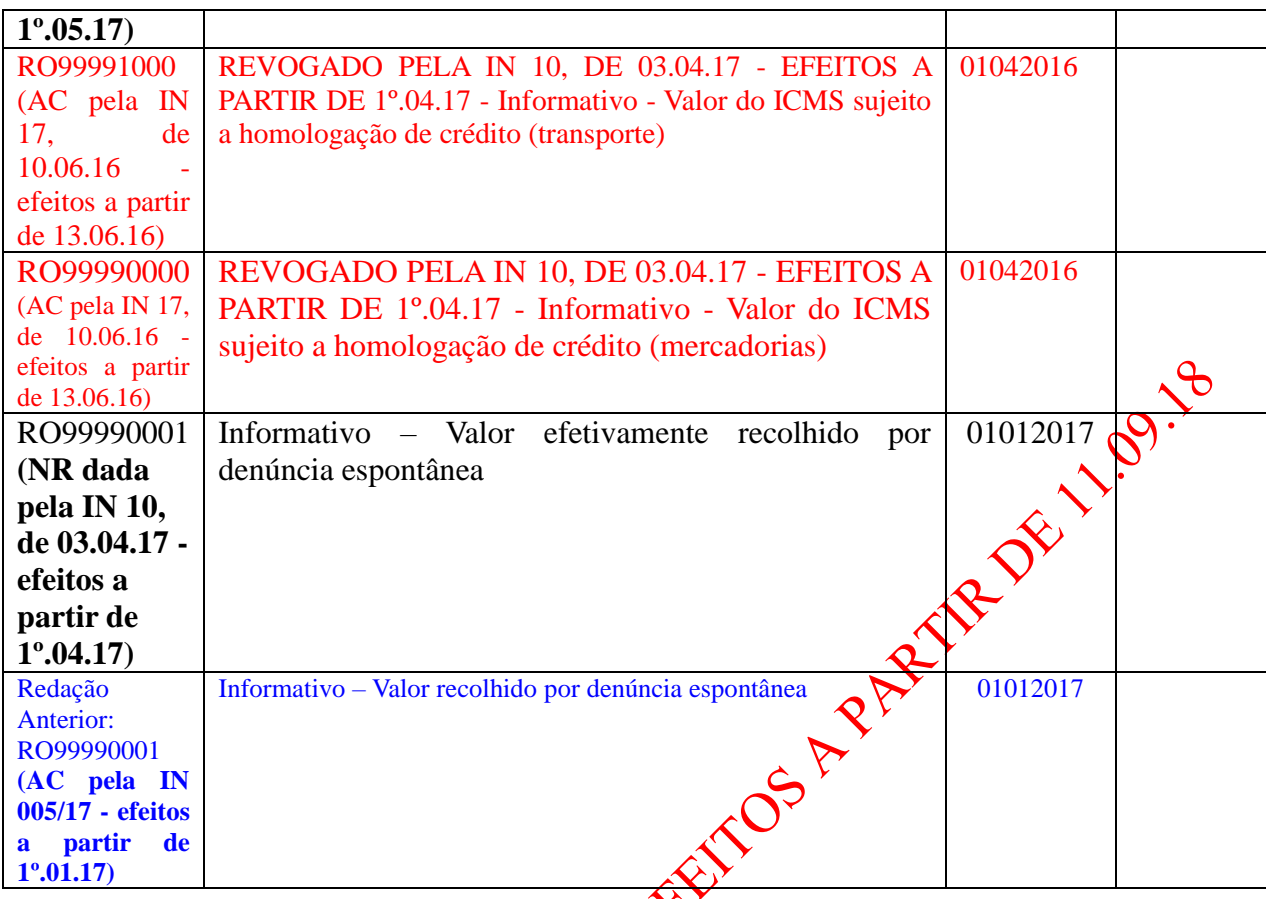